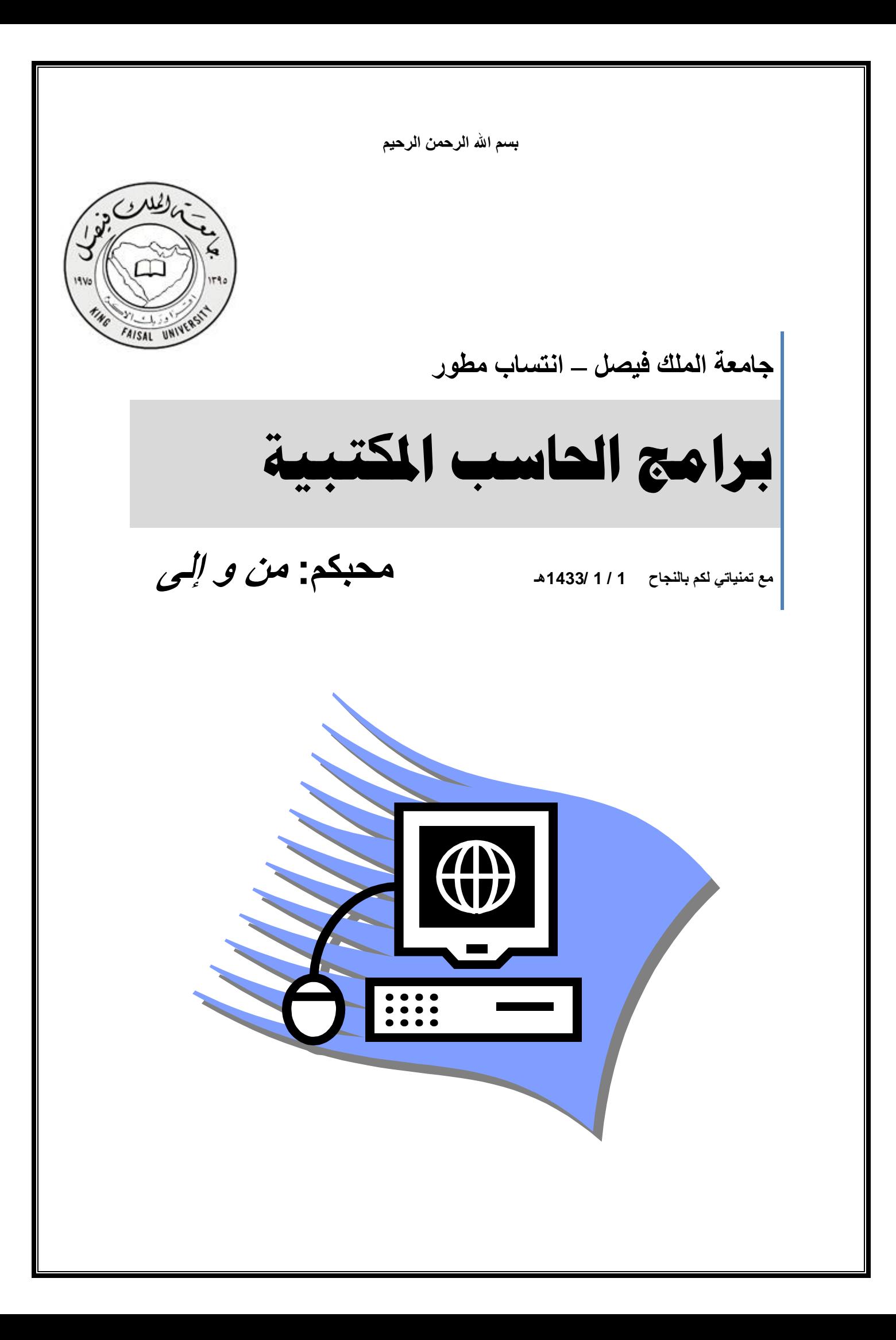

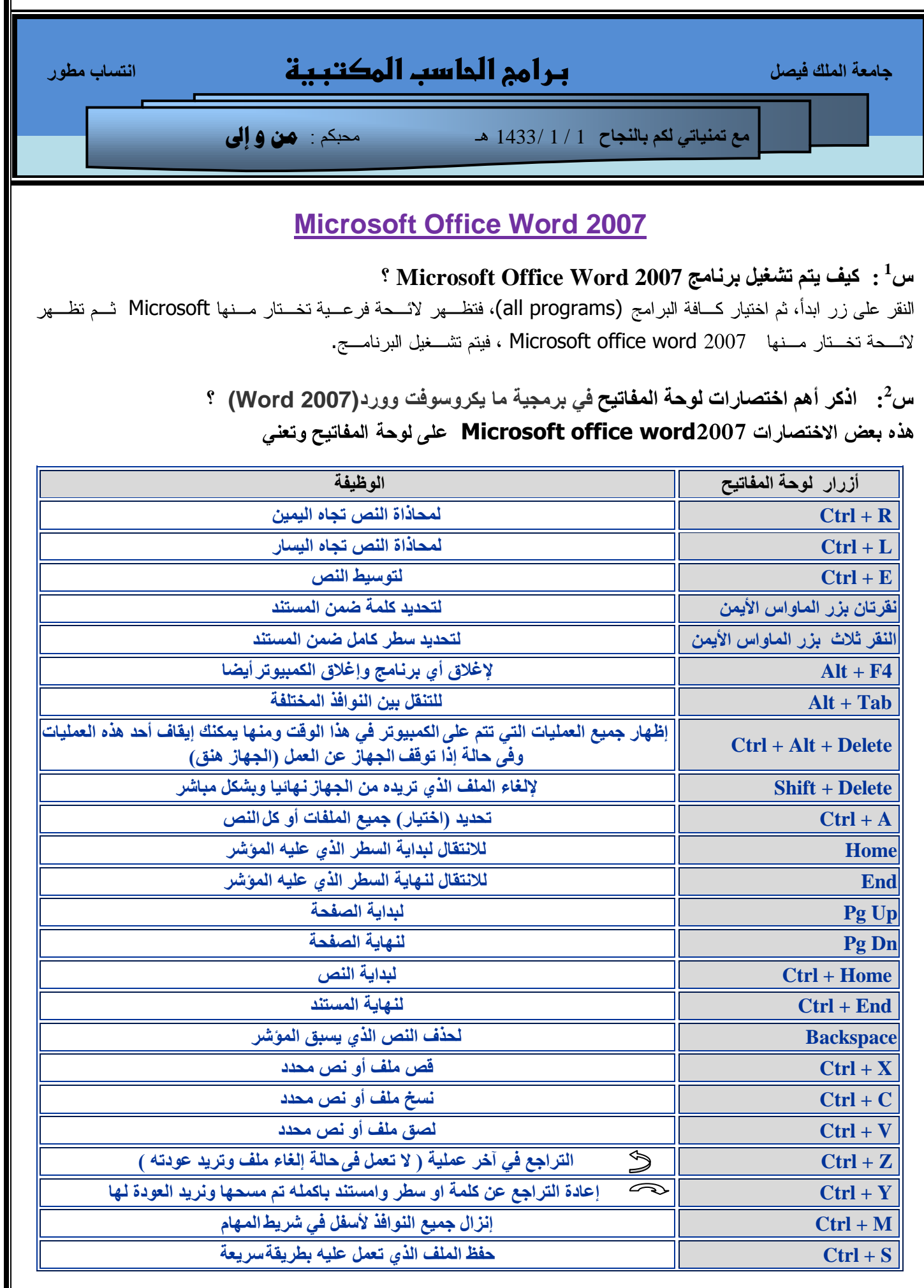

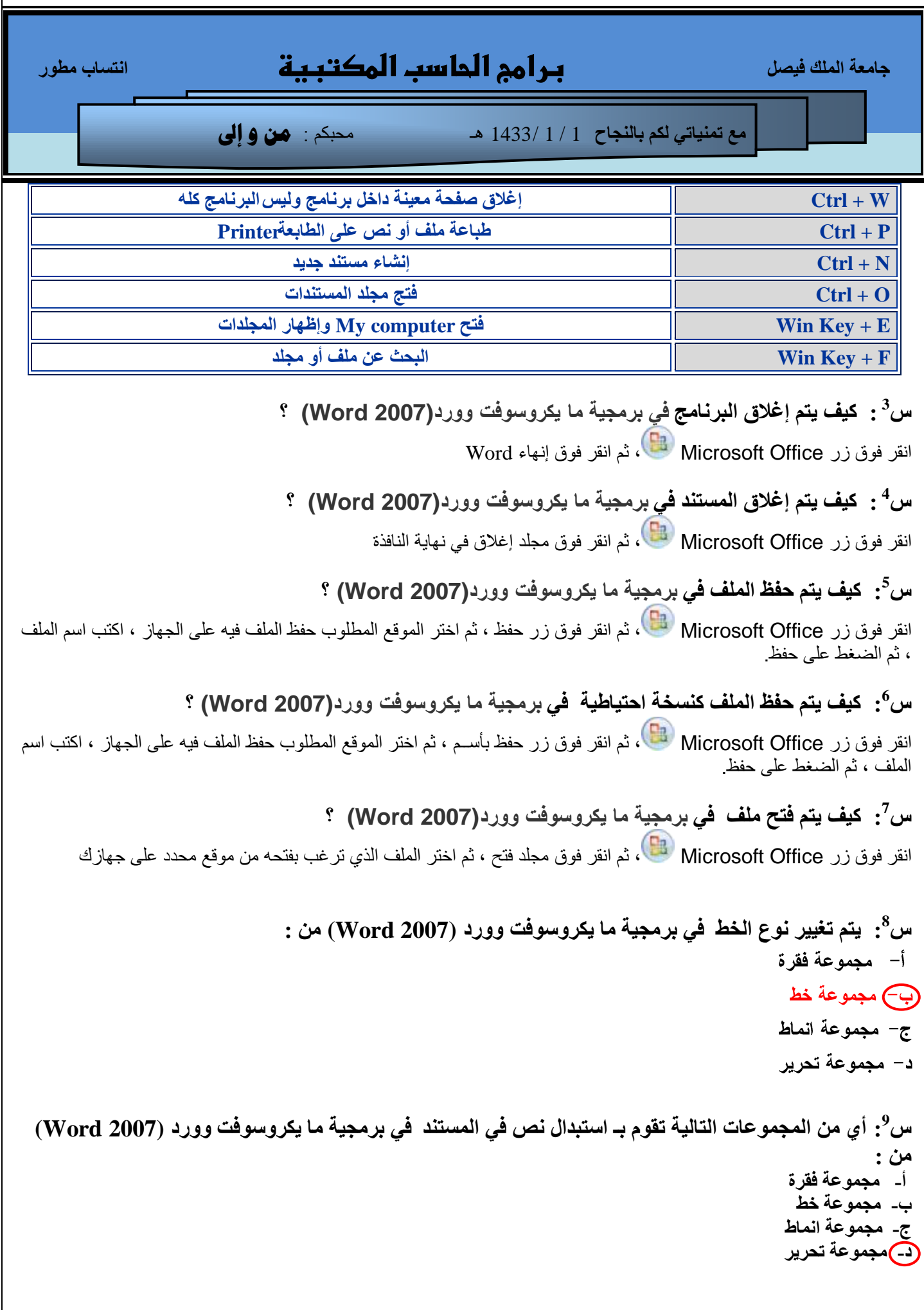

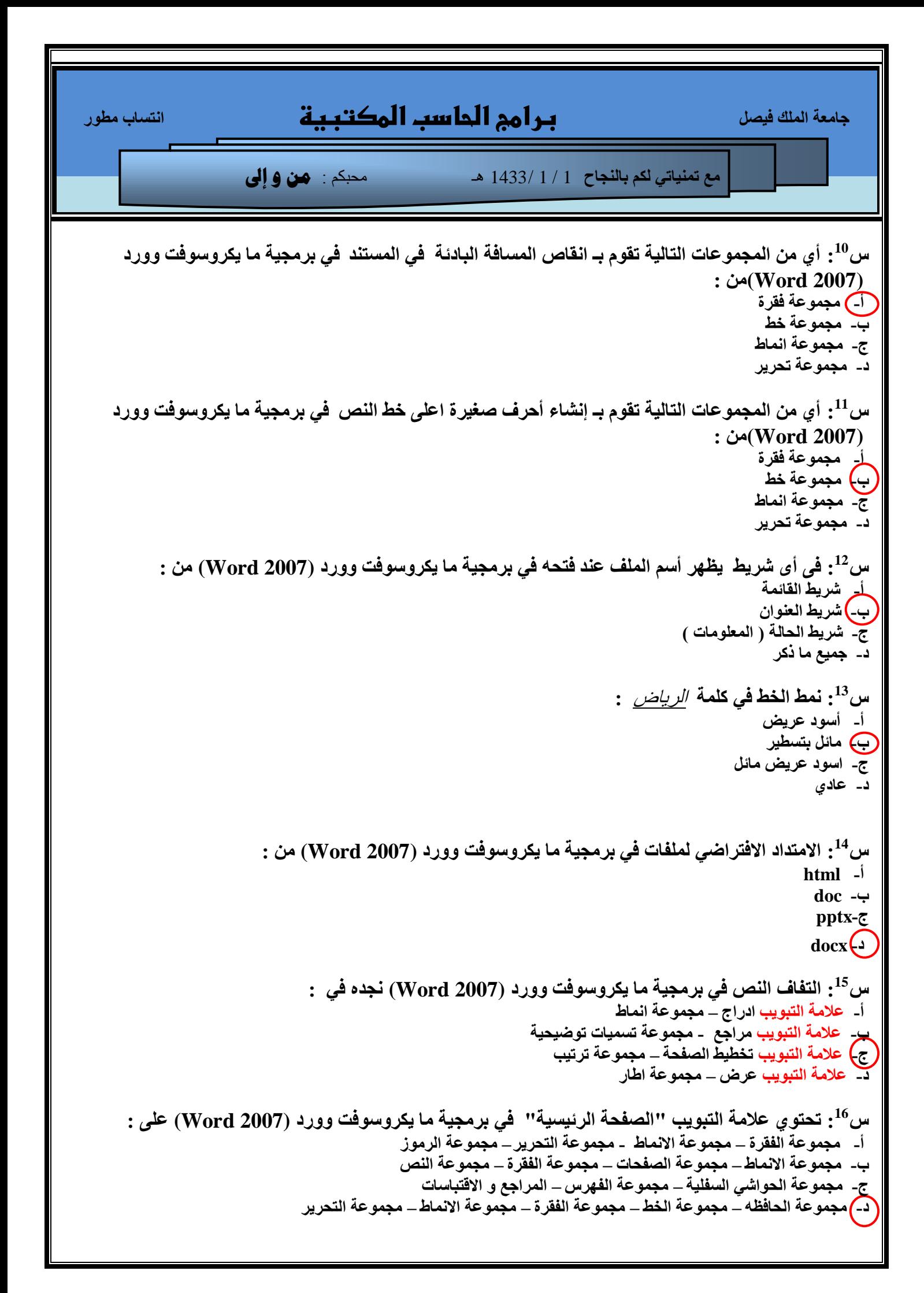

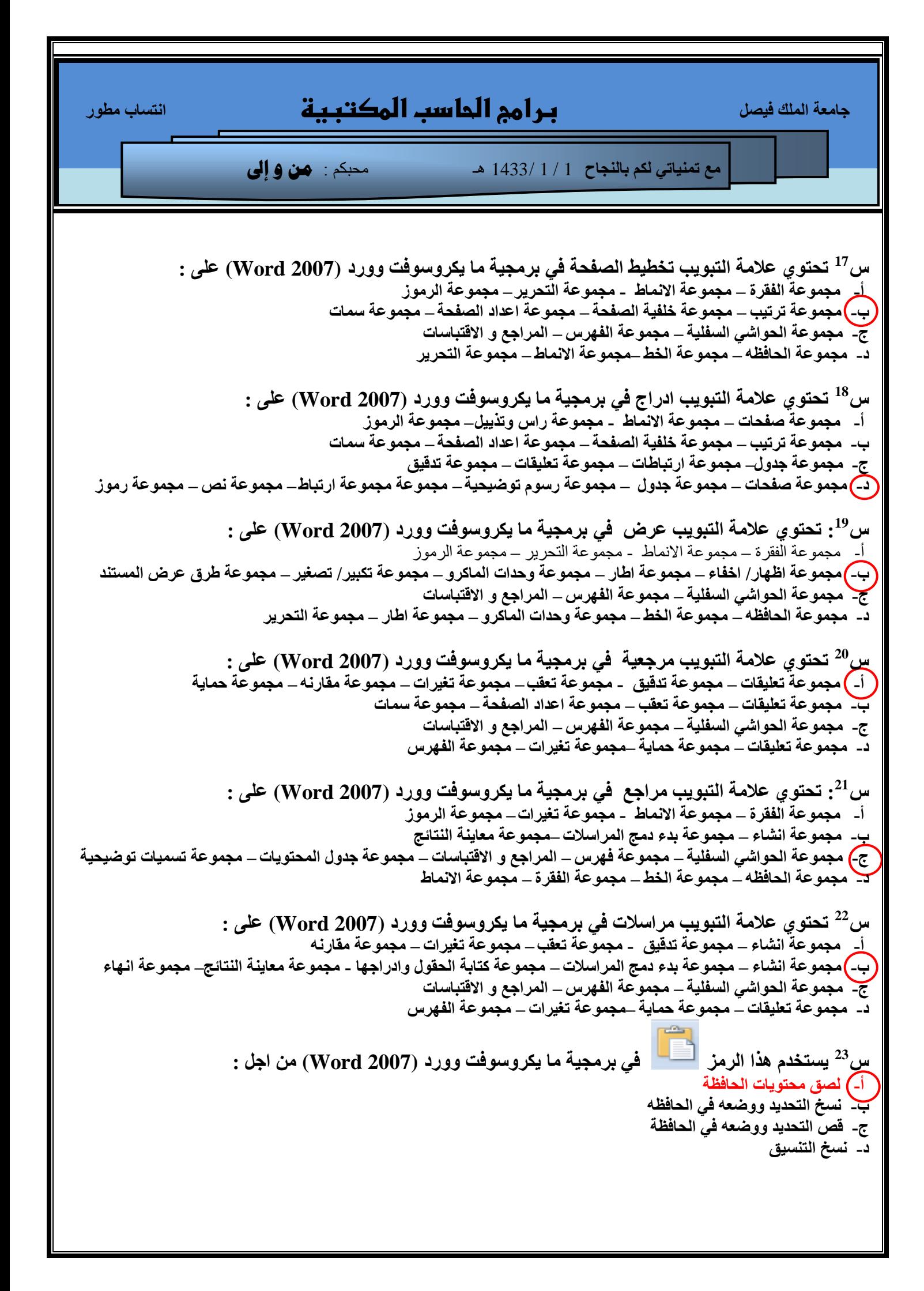

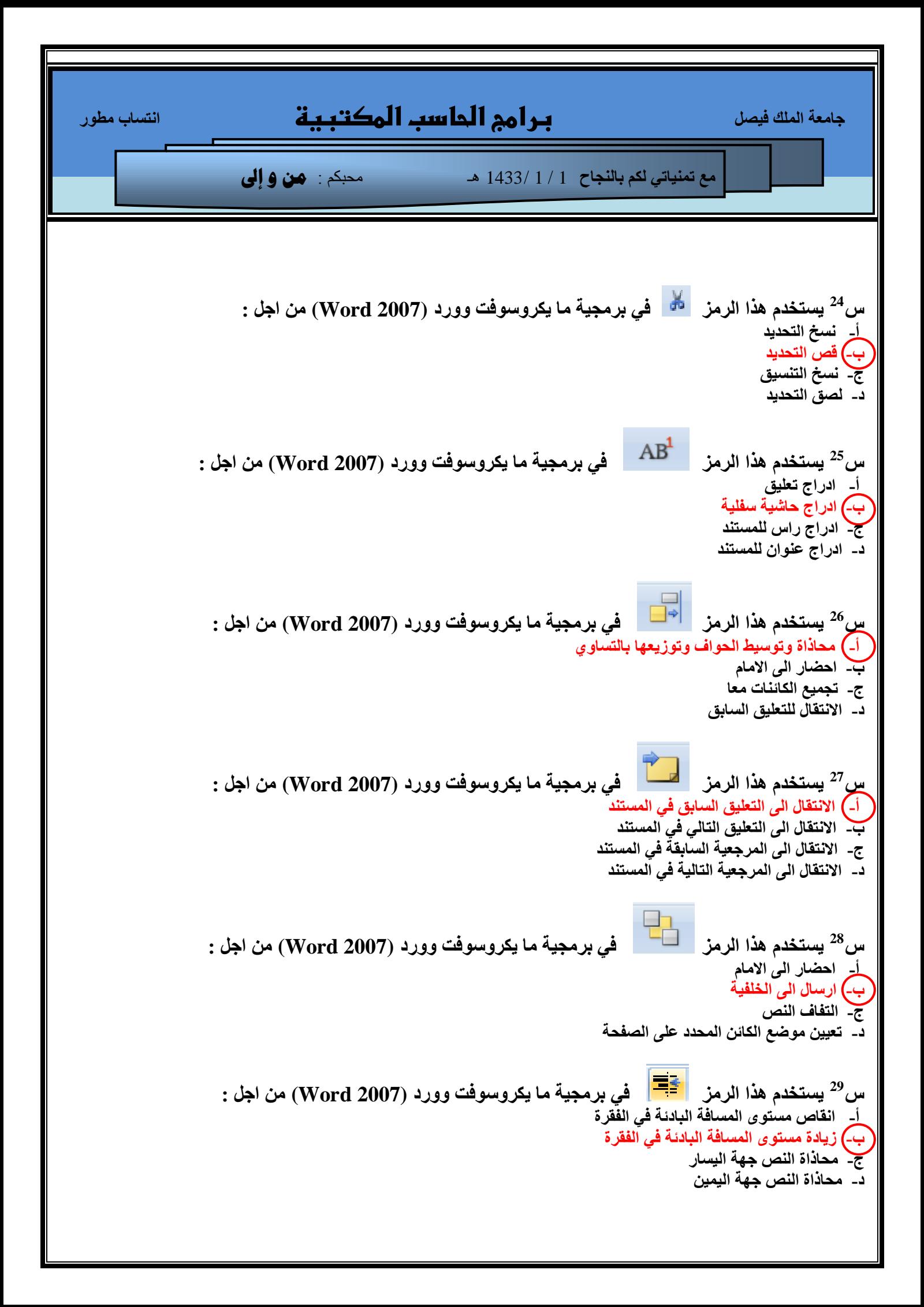

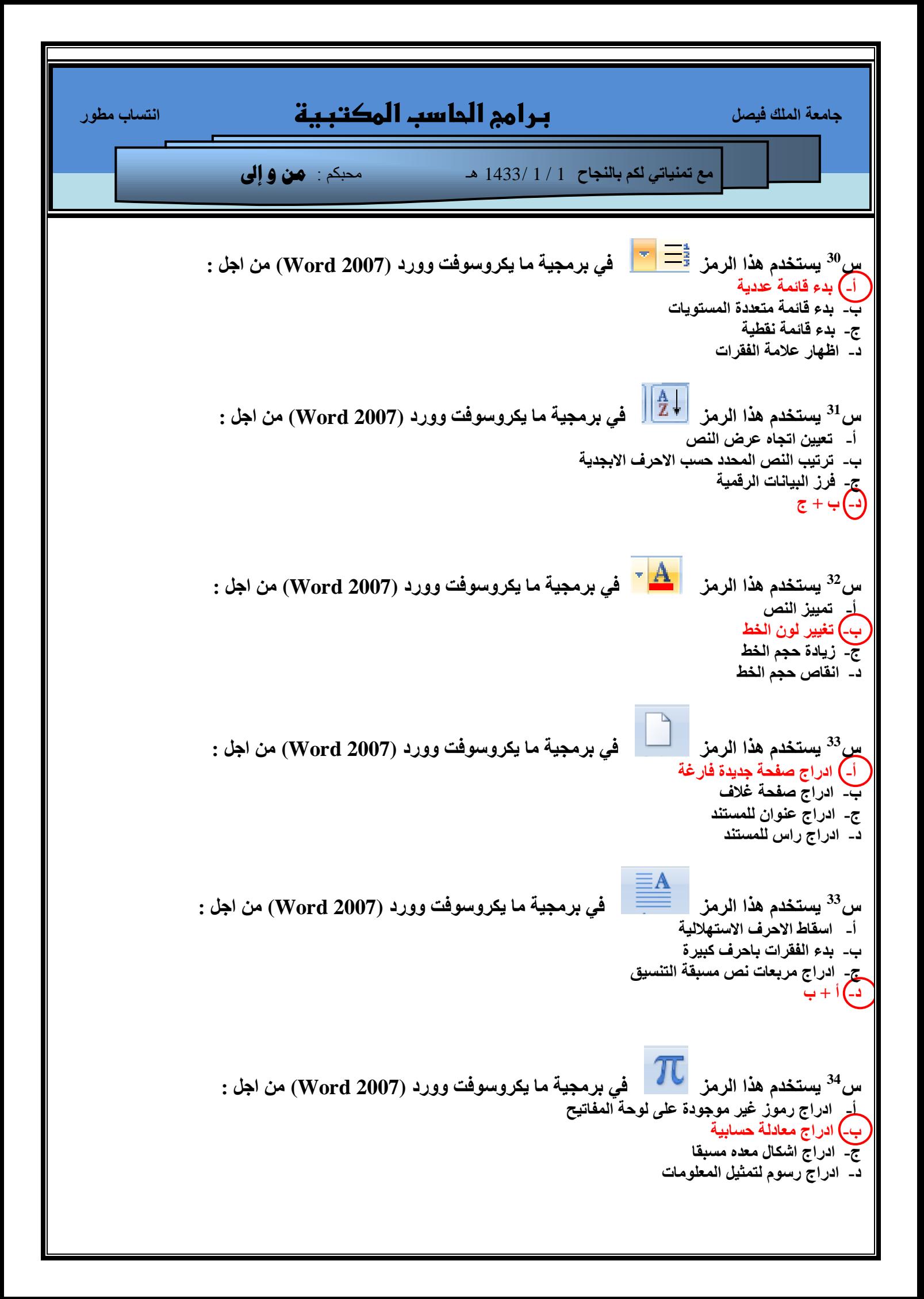

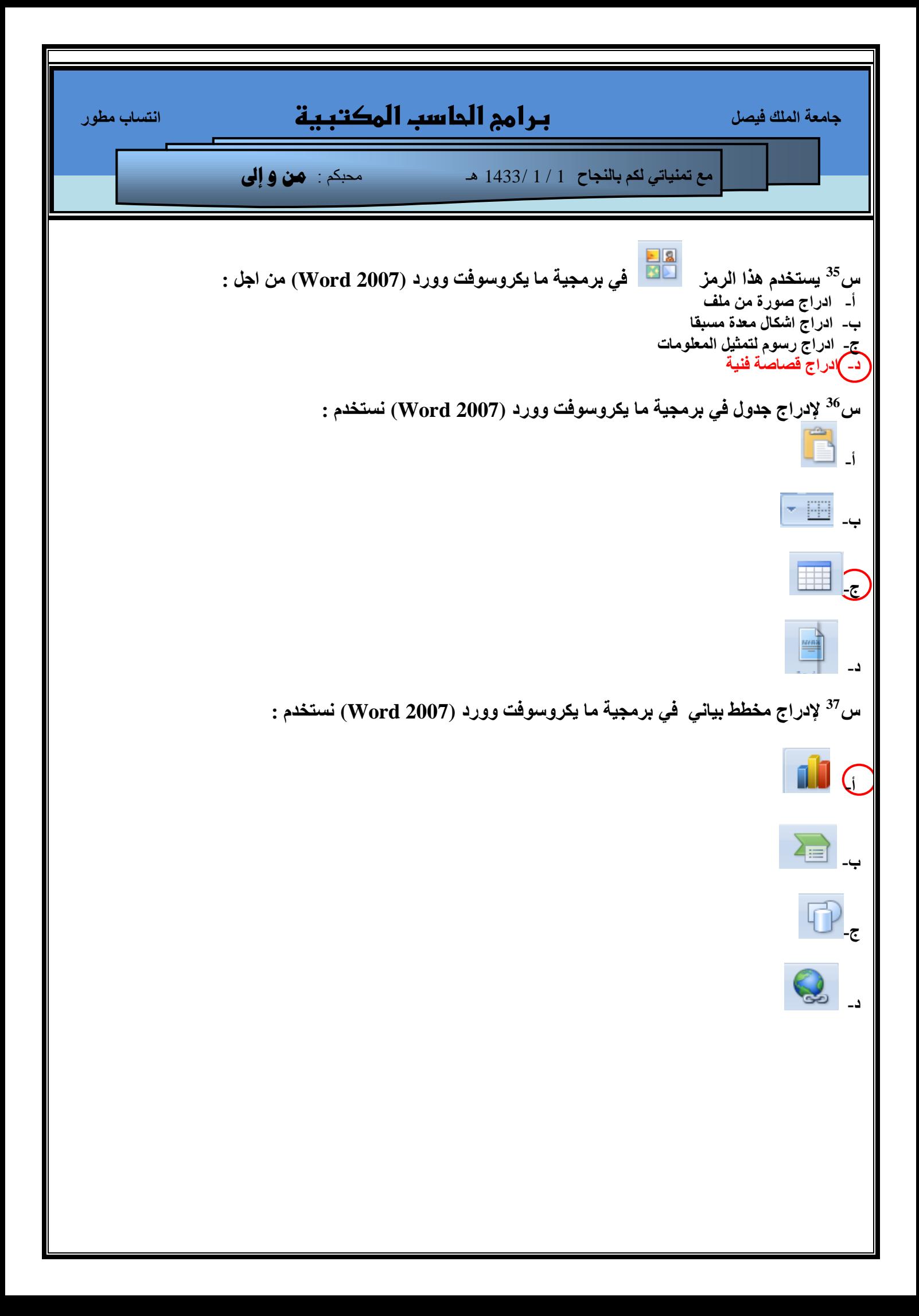

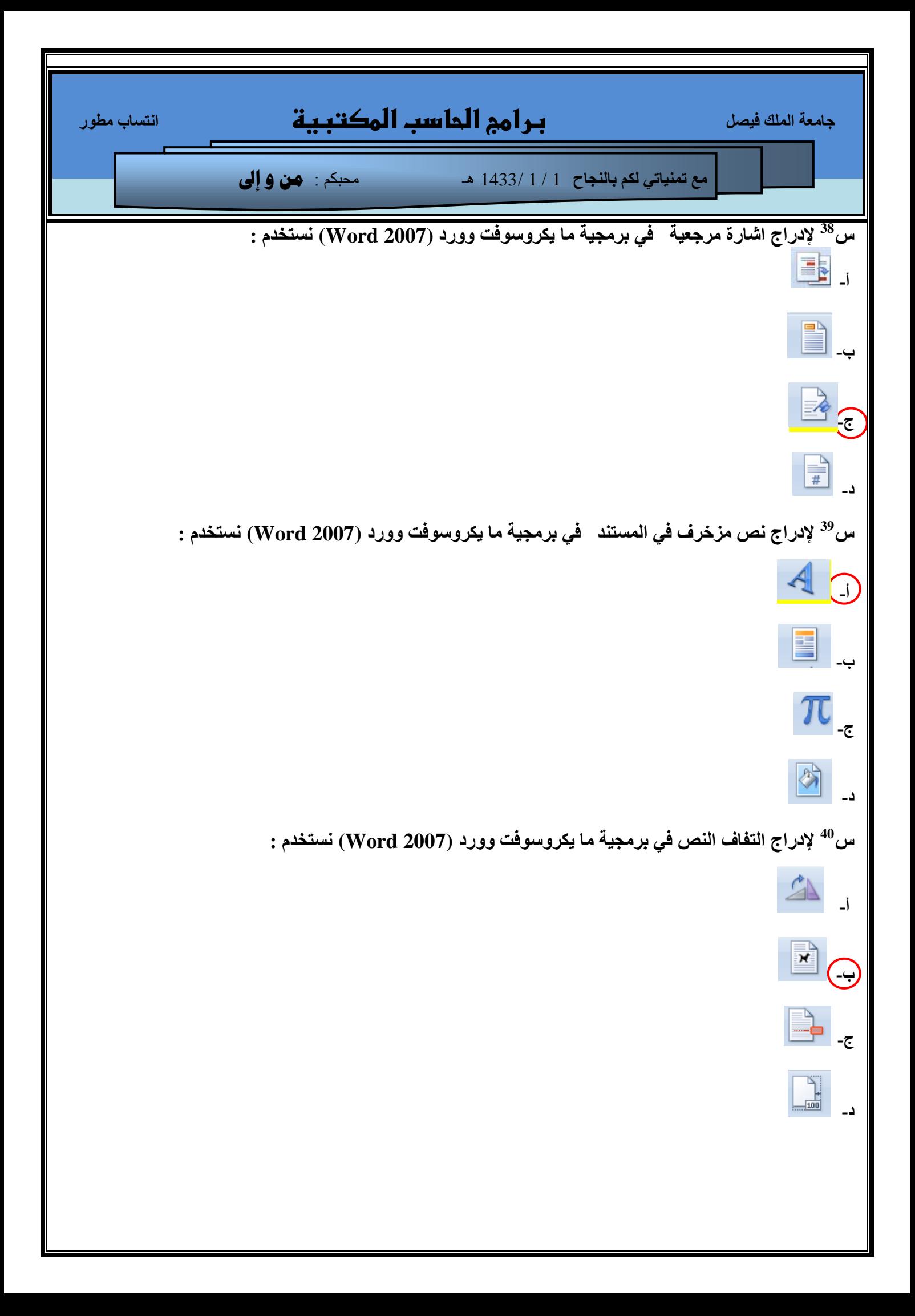

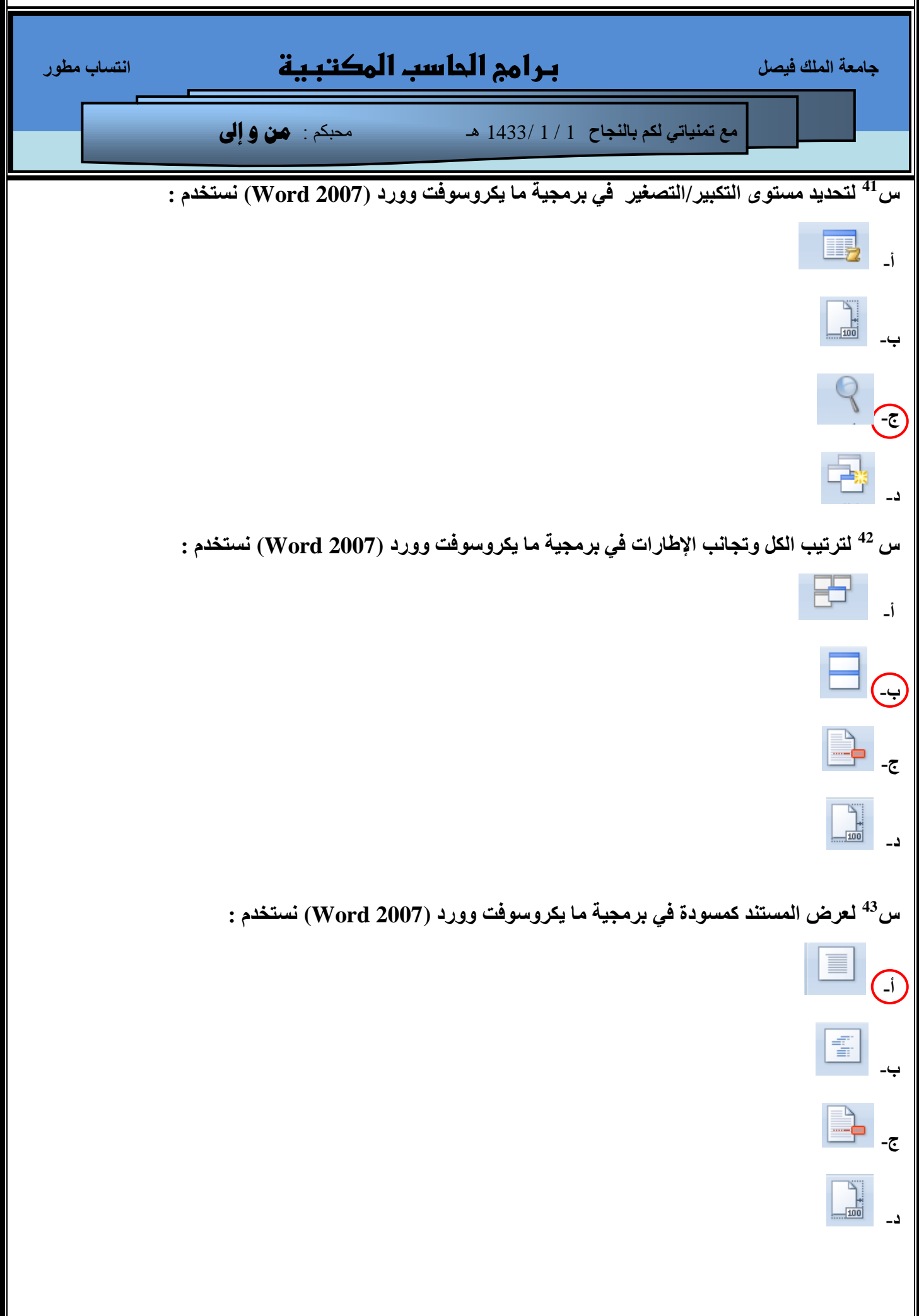

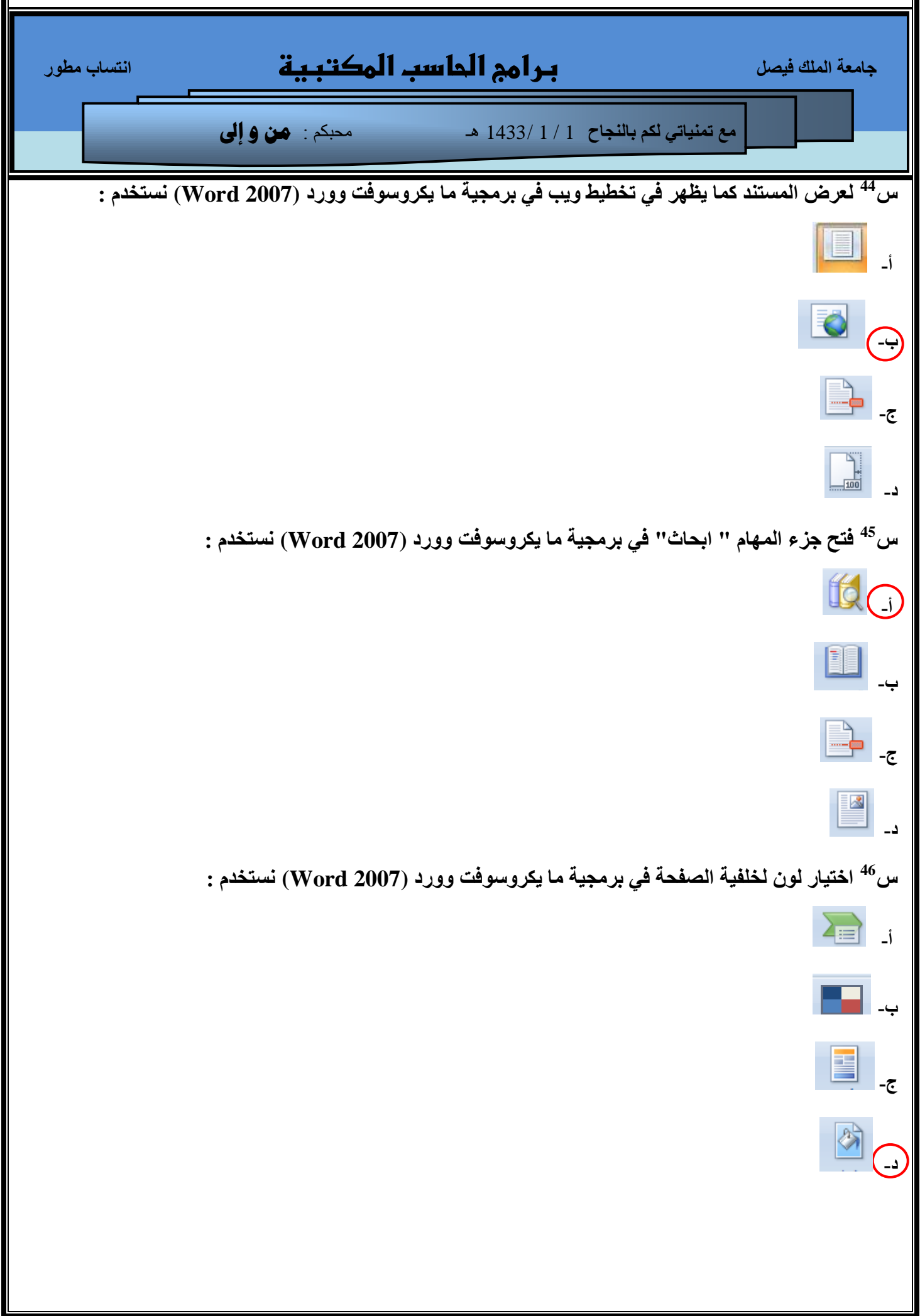

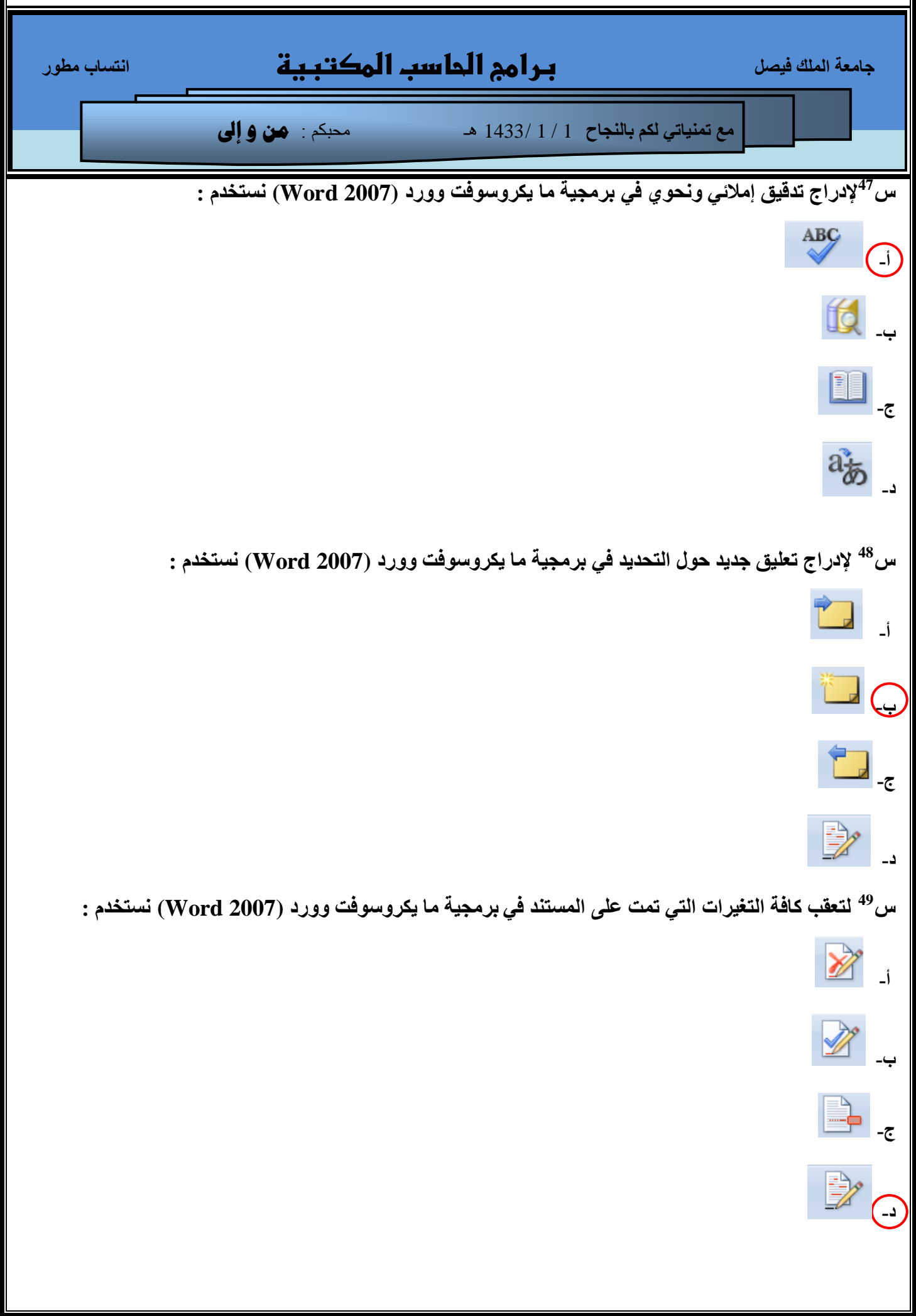

F

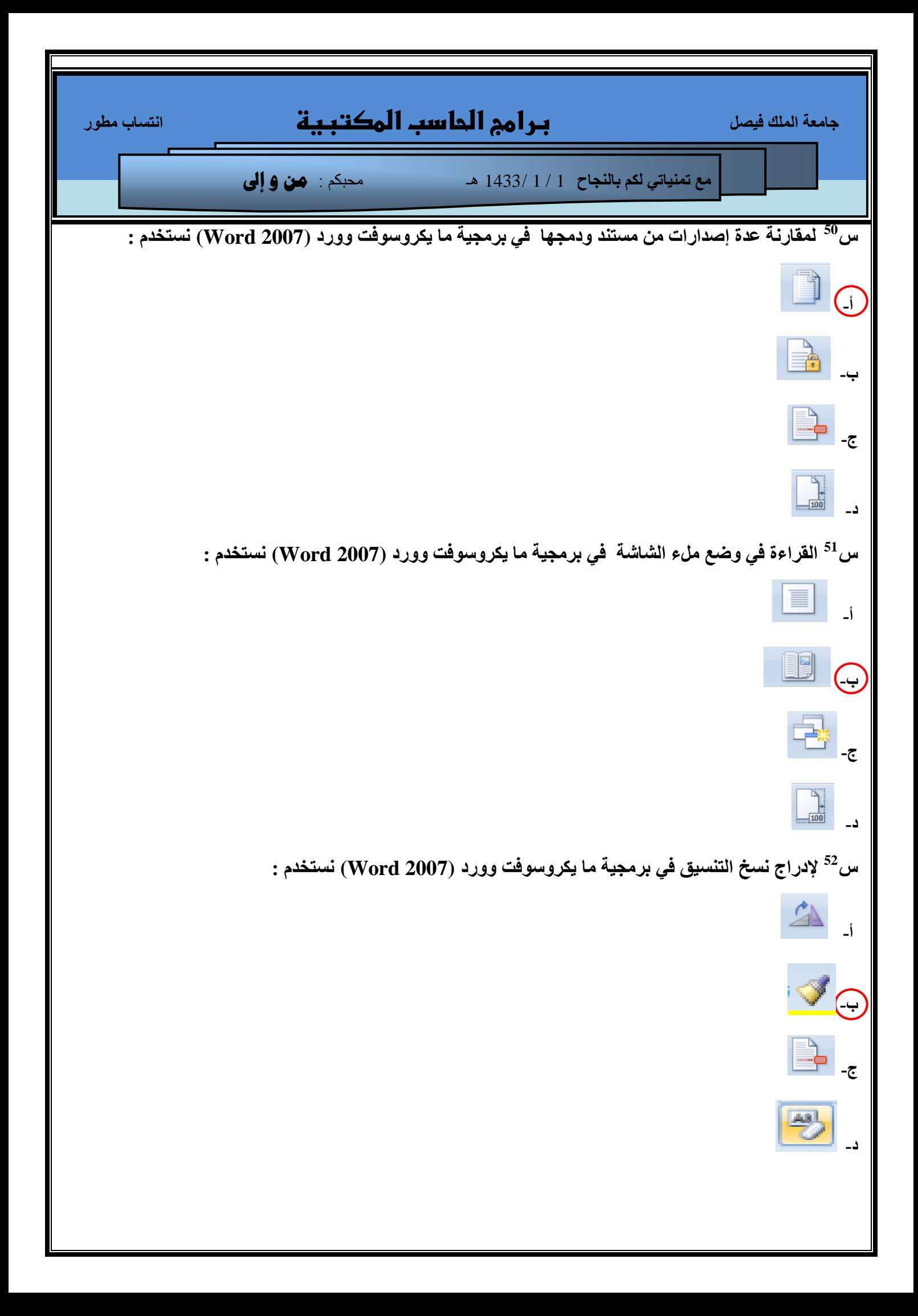

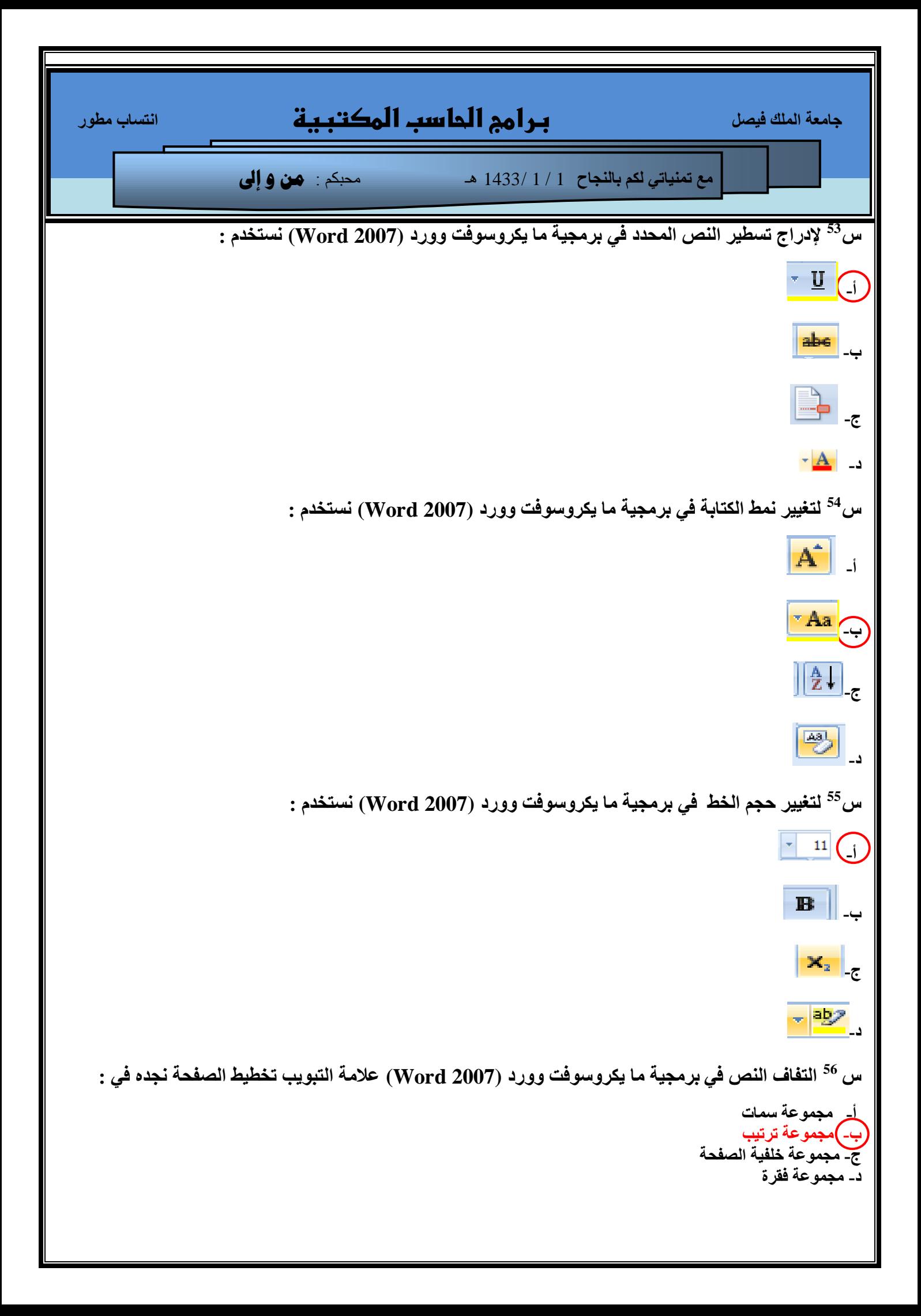

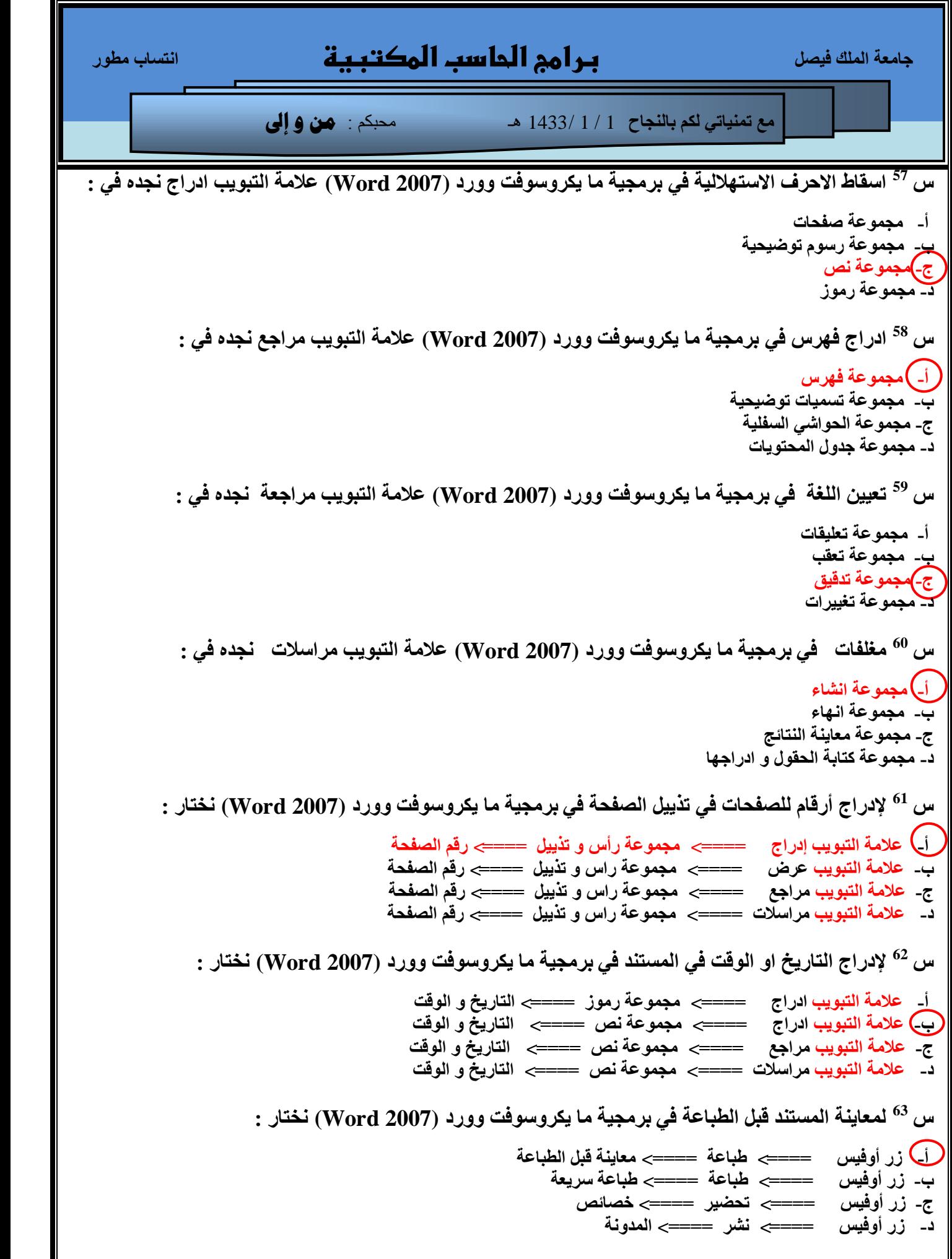

 **عبِؼخ اٌٍّه ف١ظً برامج الحاسب المكتبية أزغبة ِـٛس ِغ ر١ّٕبرٟ ٌىُ ثبٌٕغبػ** 1 / 1 1433/ هـ محبكم : **من و إىل ط ٌزشف١ش ِغزٕذ فٟ ثشِغ١خ ِب ٠ىشٚعٛفذ ٚٚسد (2007 Word (ٔخزبس : <sup>64</sup> أ- صس أٚف١ظ ====> رؾؼ١ش ====> فؾض ِغزٕذ ة- صس أٚف١ظ ====> اسعبي ====> رشف١ش ِغزٕذ ط- صس أٚف١ظ ====> رؾؼ١ش ====> رشف١ش ِغزٕذ د- صس أٚف١ظ ====> ٔشش ====> رشف١ش ِغزٕذ ط اػبفخ رٛل١غ سلّٟ غ١ش ِشئٟ فٟ ثشِغ١خ ِب ٠ىشٚعٛفذ ٚٚسد (2007 Word (ٔخزبس : <sup>65</sup> أ- صس أٚف١ظ ====> رؾؼ١ش ====> اػبفخ رٛل١غ سلّٟ ة- صس أٚف١ظ ====> اسعبي ====> رشف١ش ِغزٕذ ط- صس أٚف١ظ ====> رؾؼ١ش ====> رشف١ش ِغزٕذ د- صس أٚف١ظ ====> ٔشش ====> رشف١ش ِغزٕذ ط رشغً١ ِذلك اٌزٛافك فٟ ثشِغ١خ ِب ٠ىشٚعٛفذ ٚٚسد (2007 Word (ٔخزبس : <sup>66</sup> أ- صس أٚف١ظ ====> رؾؼ١ش ====> فؾض ِغزٕذ ة- صس أٚف١ظ ====> اسعبي ====> رشف١ش ِغزٕذ ط- صس أٚف١ظ ====> رؾؼ١ش ====> رشغً١ ِذلك اٌزٛافك د- صس أٚف١ظ ====> ٔشش ====> رشغً١ ِذلك اٌزٛافك ط ٌٕشش ٔغخخ ِٓ ِغزٕذ وٍّف Pdf فٟ ثشِغ١خ ِب ٠ىشٚعٛفذ ٚٚسد (2007 Word (ٔخزبس : <sup>67</sup> أ- صس أٚف١ظ ====> ؽفظ ثبعُ ====> Pdf ة- صس أٚف١ظ ====> ٔشش ====> Pdf ط- صس أٚف١ظ ====> رؾؼ١ش ====> خظبئض د- صس أٚف١ظ ====> ٔشش ====> اٌّذٔٚخ ط اٌشىً اٌزبٌٟ ّ٠ضً اٌٛاعٙخ اٌشئ١غ١خ ٌزـج١ك ِب ٠ىشٚعٛفذ ٚٚسد (2007 Word (ؽذد اعُ اٌّىْٛ <sup>68</sup> اٌّشبس إٗ١ٌ ثبٌغُٙ فٟ اٌظٛسح اٌزب١ٌخ :**

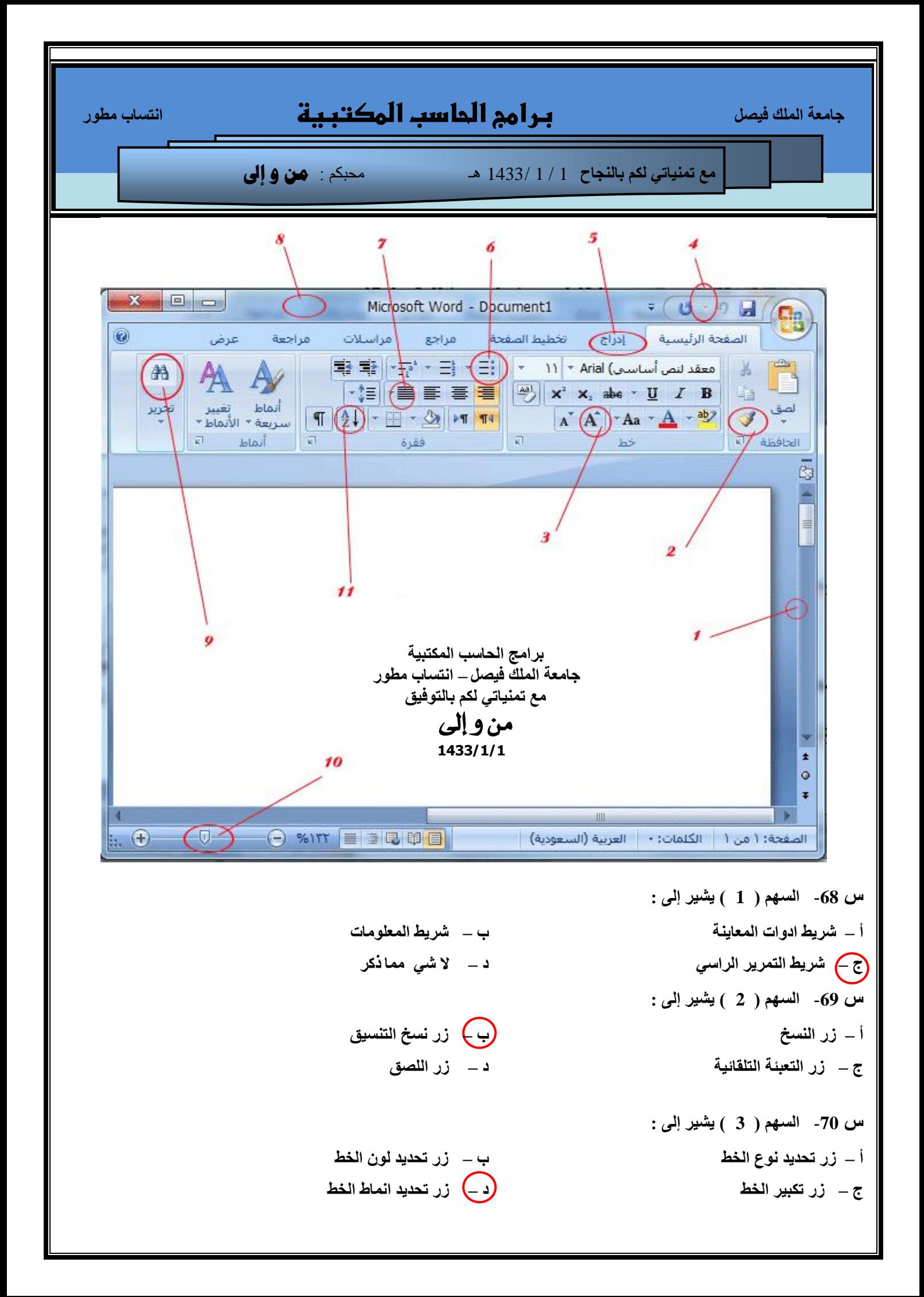

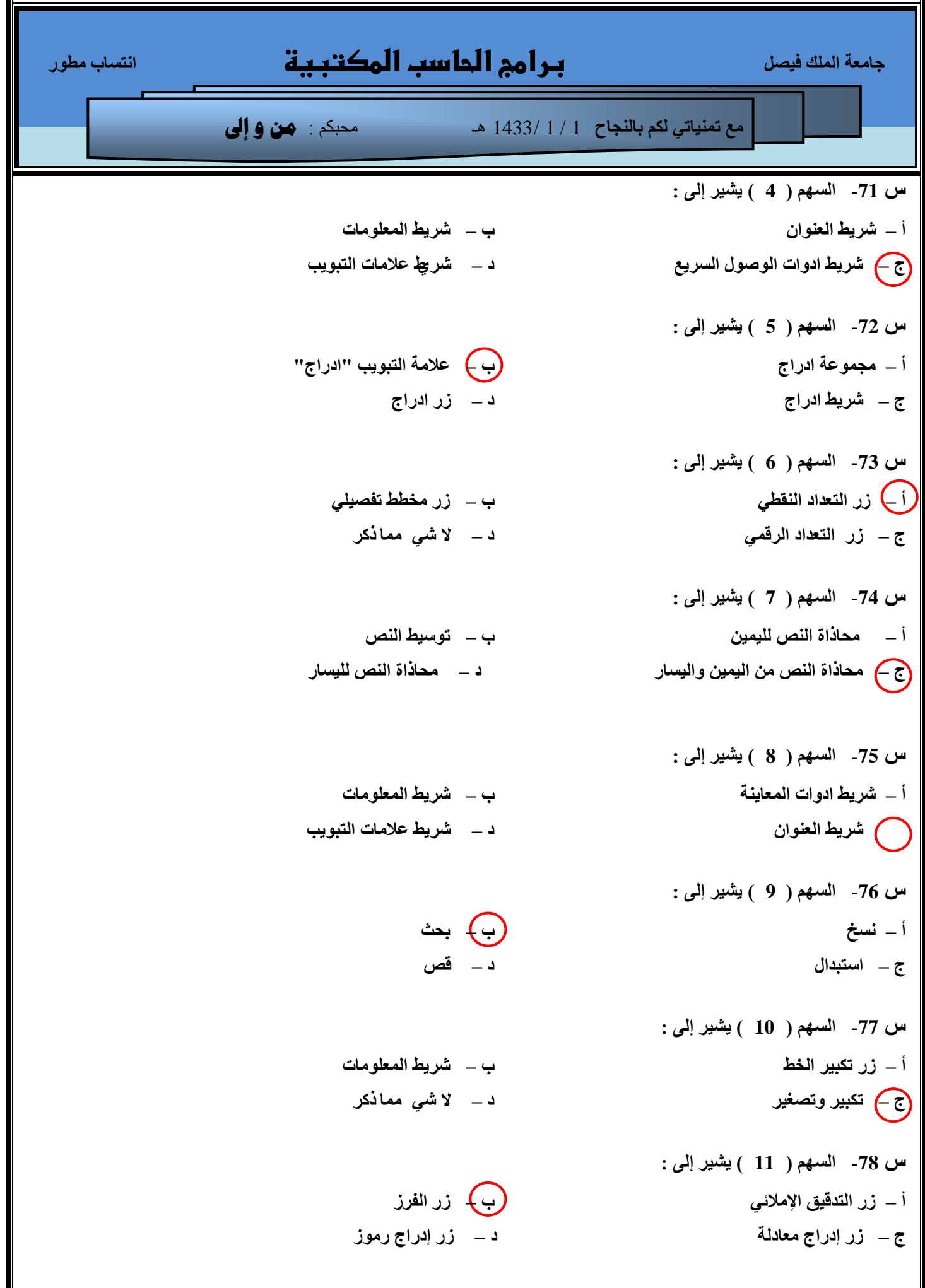

F

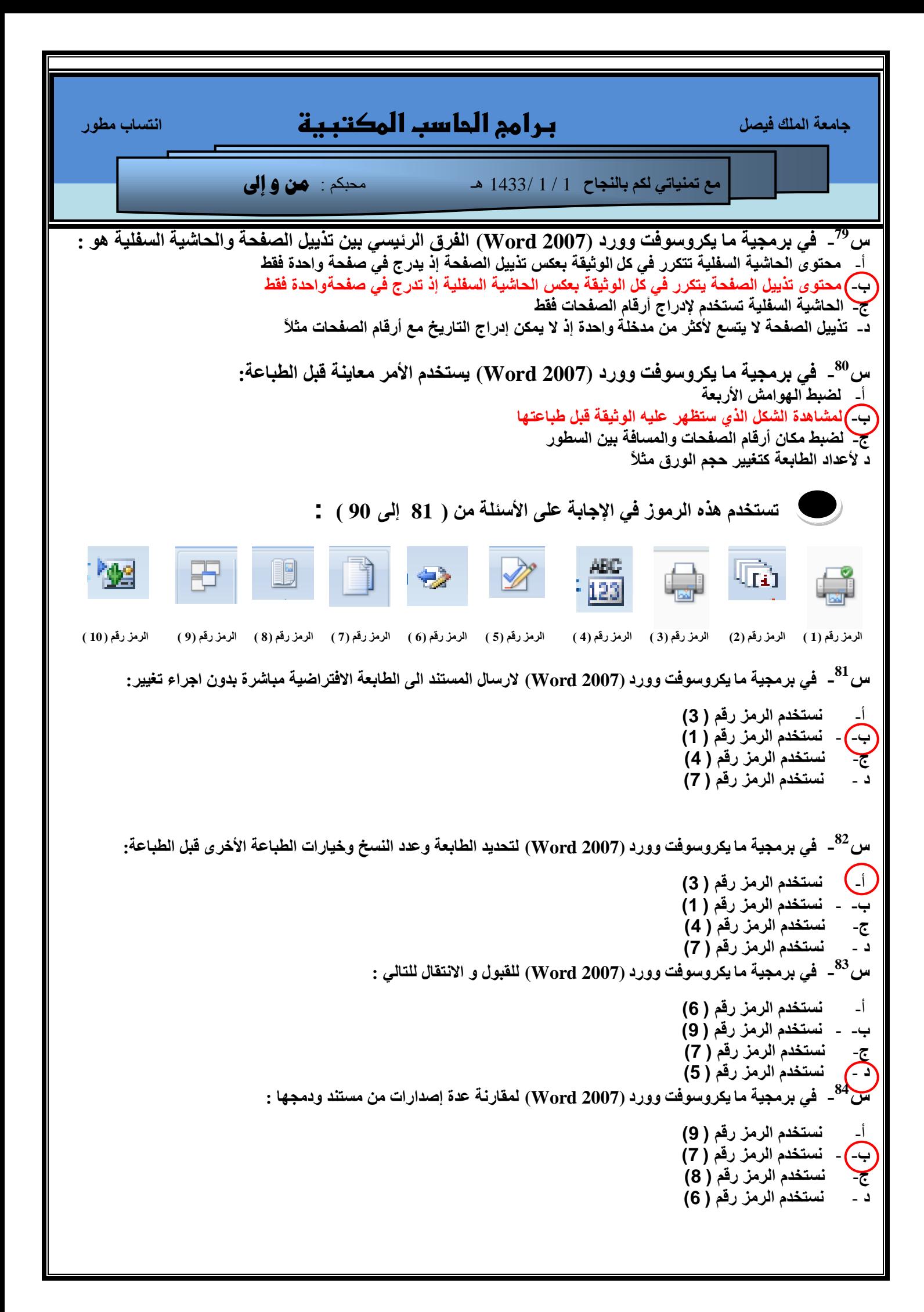

```
 عبِؼخ اٌٍّه ف١ظً برامج الحاسب المكتبية أزغبة ِـٛس
                        ِغ ر١ّٕبرٟ ٌىُ ثبٌٕغبػ 1 / 1 1433/ هـ محبكم : من و إىل
                                     س<sup>85</sup>ـ   في برمجية ما يكروسوفت وورد (2007 Word) للقراءة في وضع ملء الشاشة :
                                                                                           أ- ًضخخذم الشهز سلن ) 5(
                                                                                          ة- - ًضخخذم الشهز سلن ) 7(
                                                                                          ط- ًضخخذم الشهز سلن ) 6(
                                                                                          د - ًضخخذم الشهز سلن ) 8(
                                  س<sup>86</sup>ـ   في برمجية ما يكروسوفت وورد (2007 Word) للتبديل إلى إطار آخر مفتوح حاليا :
                                                                                           أ- ًضخخذم الشهز سلن ) 9(
                                                                                          ة- - ًضخخذم الشهز سلن ) 7(
                                                                                          ط- ًضخخذم الشهز سلن ) 6(
                                                                                          د - ًضخخذم الشهز سلن ) 8(
      س<sup>87</sup>ـ   في برمجية ما يكروسوفت وورد (2007 Word) للبحث عن عدد الكلمات والأحرف و الفقرات والسطور في المستند :
                                                                                           أ- ًضخخذم الشهز سلن ) 2(
                                                                                          ة- - ًضخخذم الشهز سلن ) 7(
                                                                                          ح-)    نستخدم الرمز رقم ( 4)<br>د -        نستخدم الرمز رقم ( 10
                                                                                        د - ًضخخذم الشهز سلن ) 10(
                                       س<sup>88</sup>ـ   في برمجية ما يكروسوفت وورد (2007 Word) لادراج تعليق ختامي للمستند :
                                                                                           أ- ًضخخذم الشهز سلن ) 6(
                                                                                          ة- - ًضخخذم الشهز سلن ) 7(
                                                                                          ج-)    نستخدم الرمز رقم ( 2)<br>1            نستخدم الرمز رقم ( 10
                                                                                        د - ًضخخذم الشهز سلن ) 10(
           س<sup>89</sup>ـ   في برمجية ما يكروسوفت وورد (2007 Word) التغيير التالي  ( الانتقال إلى المراجعة  التالية في المستند )   :
                                                                                           أ- ًضخخذم الشهز سلن ) 5(
                                                                                          ة- - ًضخخذم الشهز سلن ) 6(
                                                                                          ط- ًضخخذم الشهز سلن ) 7(
                                                                                        د - ًضخخذم الشهز سلن ) 10(
                                         س<sup>00</sup> ــ   في برمجية ما يكروسوفت وورد (2007 Word) لإدراج كائن في  المستند   :
                                                                                           أ- ًضخخذم الشهز سلن ) 2(
                                                                                          ة- - ًضخخذم الشهز سلن ) 6(
                                                                                          ط- ًضخخذم الشهز سلن ) 5(
                                                                                        د - ًضخخذم الشهز سلن ) 10(
```
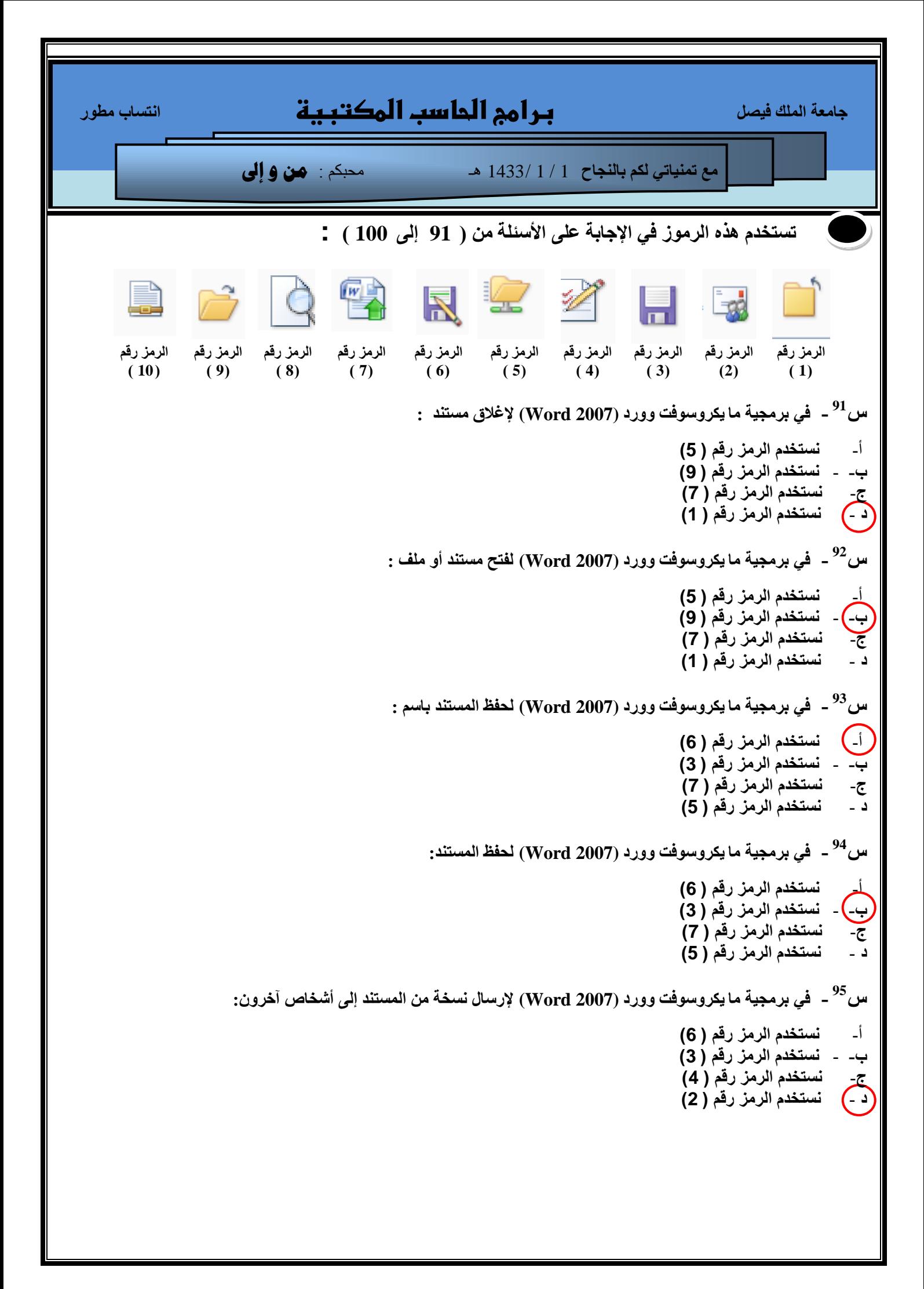

```
 عبِؼخ اٌٍّه ف١ظً برامج الحاسب المكتبية أزغبة ِـٛس
                      ِغ ر١ّٕبرٟ ٌىُ ثبٌٕغبػ 1 / 1 1433/ هـ محبكم : من و إىل
                                       س<sup>96</sup> -   في برمجية ما يكروسوفت وورد (2007 Word) لتحضير المستند للتوزيع :
                                                                                      أ- ًضخخذم الشهز سلن ) 4(
                                                                                     ة- - ًضخخذم الشهز سلن ) 3(
                                                                                     ط- ًضخخذم الشهز سلن ) 7(
                                                                                     د - ًضخخذم الشهز سلن ) 1(
                              س<sup>97</sup> -   في برمجية ما يكروسوفت وورد (2007 Word) نشر  المستند على الأشخاص الاخرين:
                                                                                      أ- ًضخخذم الشهز سلن ) 9(
                                                                                     ة- - ًضخخذم الشهز سلن ) 1(
                                                                                     ط- ًضخخذم الشهز سلن ) 7(
                                                                                     د - ًضخخذم الشهز سلن ) 5(
                                  س<sup>98</sup> -   في برمجية ما يكروسوفت وورد (2007 Word) لتحويل المستند الى أحث تنسيق:
                                                                                      أ- ًضخخذم الشهز سلن ) 3(
                                                                                     ة- - ًضخخذم الشهز سلن ) 2(
                                                                                     ط- ًضخخذم الشهز سلن ) 7(
                                                                                     د - ًضخخذم الشهز سلن ) 6(
      س<sup>99</sup> -   في برمجية ما يكروسوفت وورد (2007 Word) لمعاينة المستند قبل الطباعة ومراجعة الصفحات وإجراء تغييرات:
                                                                                      أ- ًضخخذم الشهز سلن ) 8(
                                                                                     ة- - ًضخخذم الشهز سلن ) 2(
                                                                                     ط- ًضخخذم الشهز سلن ) 6(
                                                                                     د - ًضخخذم الشهز سلن ) 4(
                             س <sup>100</sup> ــ   في برمجية ما يكروسوفت وورد (2007 Word) لنشر نسخة من المستند كملف PDF:
                                                                                      أ- ًضخخذم الشهز سلن ) 4(
                                                                                     ة- - ًضخخذم الشهز سلن ) 2(
                                                                                     ج-      نستخدم الرمز رقم ( 6)<br>2 -/    نستخدم الرمز رقم ( 10
                                                                                    د - ًضخخذم الشهز سلن ) 10(
```
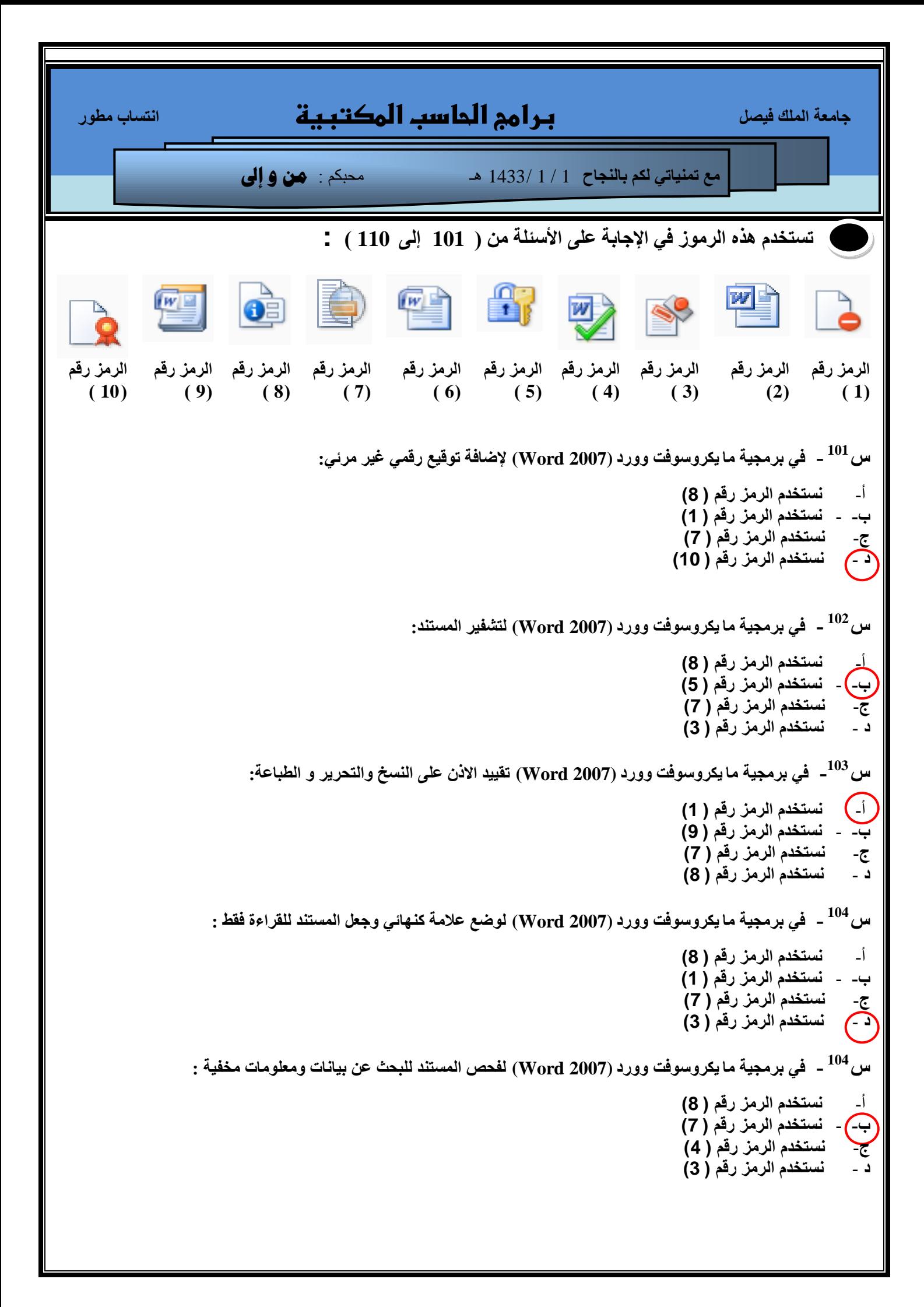

 **عبِؼخ اٌٍّه ف١ظً برامج الحاسب المكتبية أزغبة ِـٛس ِغ ر١ّٕبرٟ ٌىُ ثبٌٕغبػ** 1 / 1 1433/ هـ محبكم : **من و إىل** س <sup>105</sup> ــ في برِمجية ما يكروسوفت وورد (2007 Word) لفحص المستند للبحث عن بيانـات ومعلومـات مخفيـة : أ- **ًضخخذم الشهز سلن ) 8( ة-** - **ًضخخذم الشهز سلن ) 7( ط**- **ًضخخذم الشهز سلن ) 3( د** - **ًضخخذم الشهز سلن ) 4(** س <sup>106</sup> ــ في برمجية ما يكروسوفت وورد (2007 Word) لعرض خصائص المستند وتحريرها مثل العنوان والكاتب : أ- **ًضخخذم الشهز سلن ) 8( ة-** - **ًضخخذم الشهز سلن ) 1( ط**- **ًضخخذم الشهز سلن ) 5( د** - **ًضخخذم الشهز سلن ) 9(** س<sup>107</sup> ــ في برمجية ما يكروسوفت وورد (2007 Word) لتشغيل مدفّق التوافق للبحث عن ميزات لاتعتمدها اصدارات سابقة : أ- **ًضخخذم الشهز سلن ) 8( ة-** - **ًضخخذم الشهز سلن ) 4( ط**- **ًضخخذم الشهز سلن ) 3( د** - **ًضخخذم الشهز سلن ) 6(**  $\sim$   $200$ ه  $2003$  في برمجية ما يكروسوفت وورد (2007 Word) لحفظ نسخة من المستند تكون متوافقة مع إصدارات 2003 - 2007 أ- **ًضخخذم الشهز سلن ) 6( ة-** - **ًضخخذم الشهز سلن ) 9(** ج- نستخدم الرمز رقم ( 3)<br>- نستخدم الرمز رقم ( 2) **د** - **ًضخخذم الشهز سلن ) 2(** س<sup>109</sup> ــ في برمجية ما يكروسوفت وورد (2007 Word) لحفظ المستند باستخدام تنسيق الملف الافتراض*ي* : أ- **ًضخخذم الشهز سلن ) 6( ة-** - **ًضخخذم الشهز سلن ) 2( ط**- **ًضخخذم الشهز سلن ) 4( د** - **ًضخخذم الشهز سلن ) 5( س<sup>110</sup> ــ في برمجية ما يكروسوفت وورد (Word 2007 ) لحفظ المستند كقالب :**  أ- **ًضخخذم الشهز سلن ) 6( ة-** - **ًضخخذم الشهز سلن ) 2( ط**- **ًضخخذم الشهز سلن ) 4( د** - **ًضخخذم الشهز سلن ) 9(**

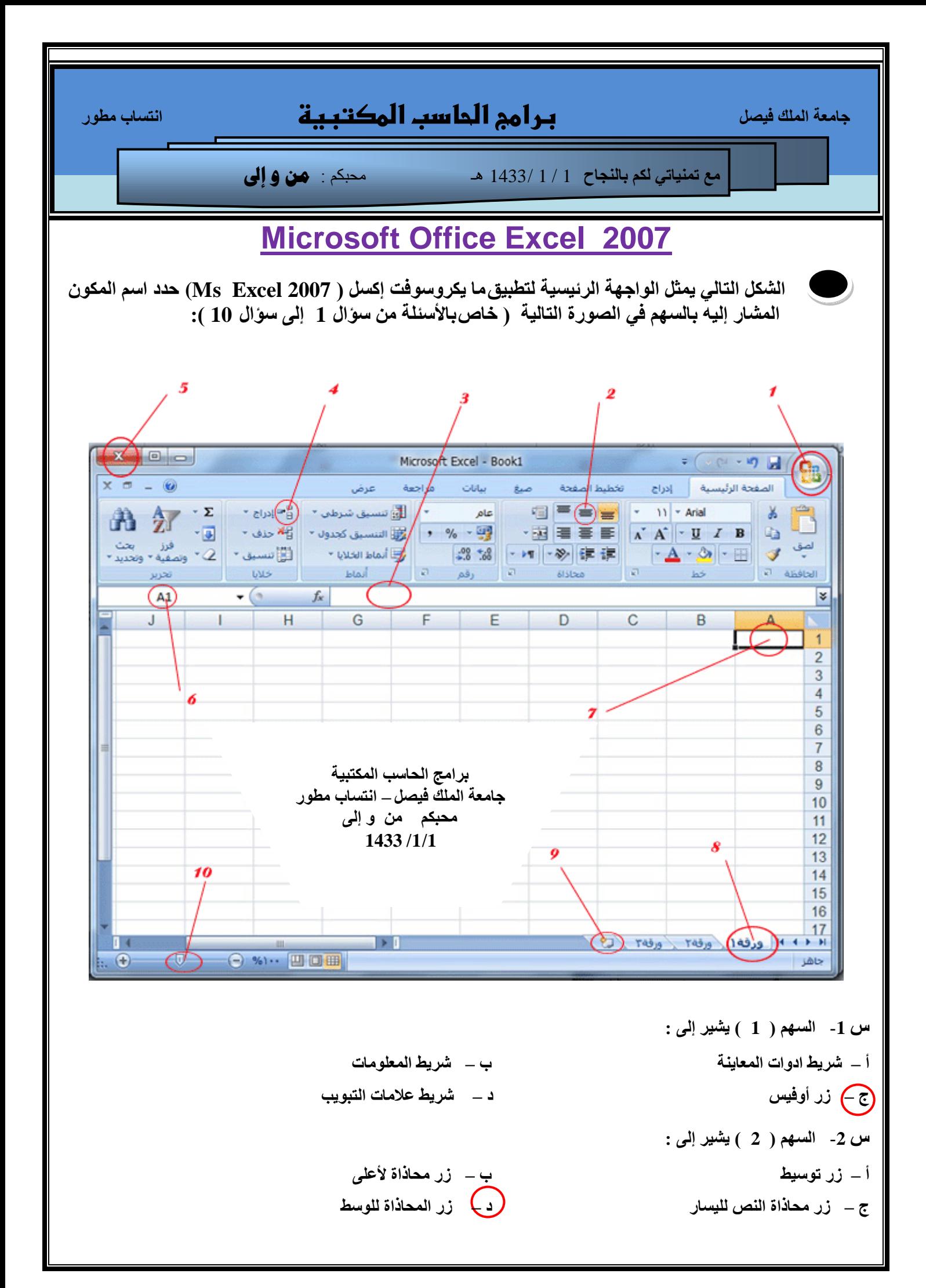

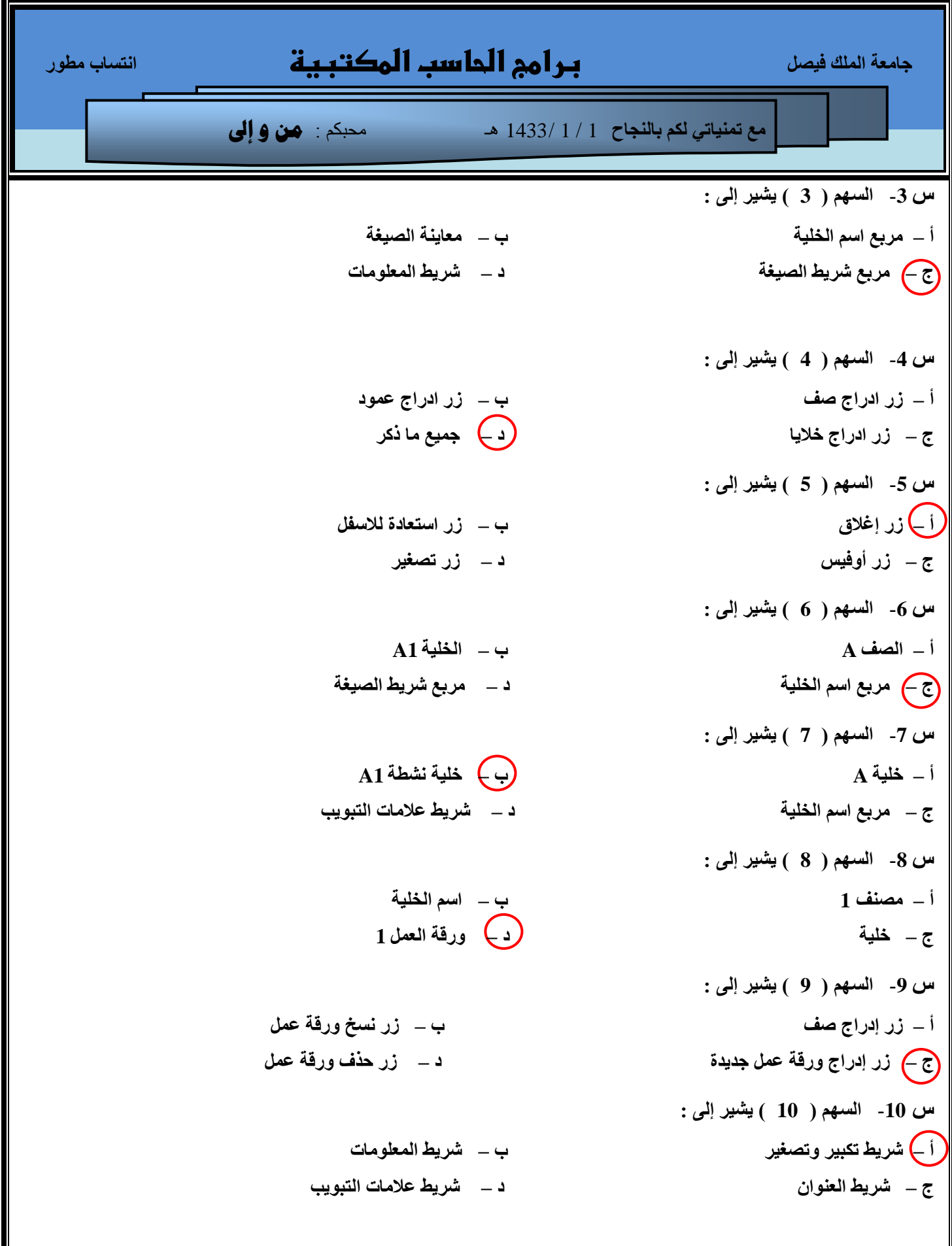

Г

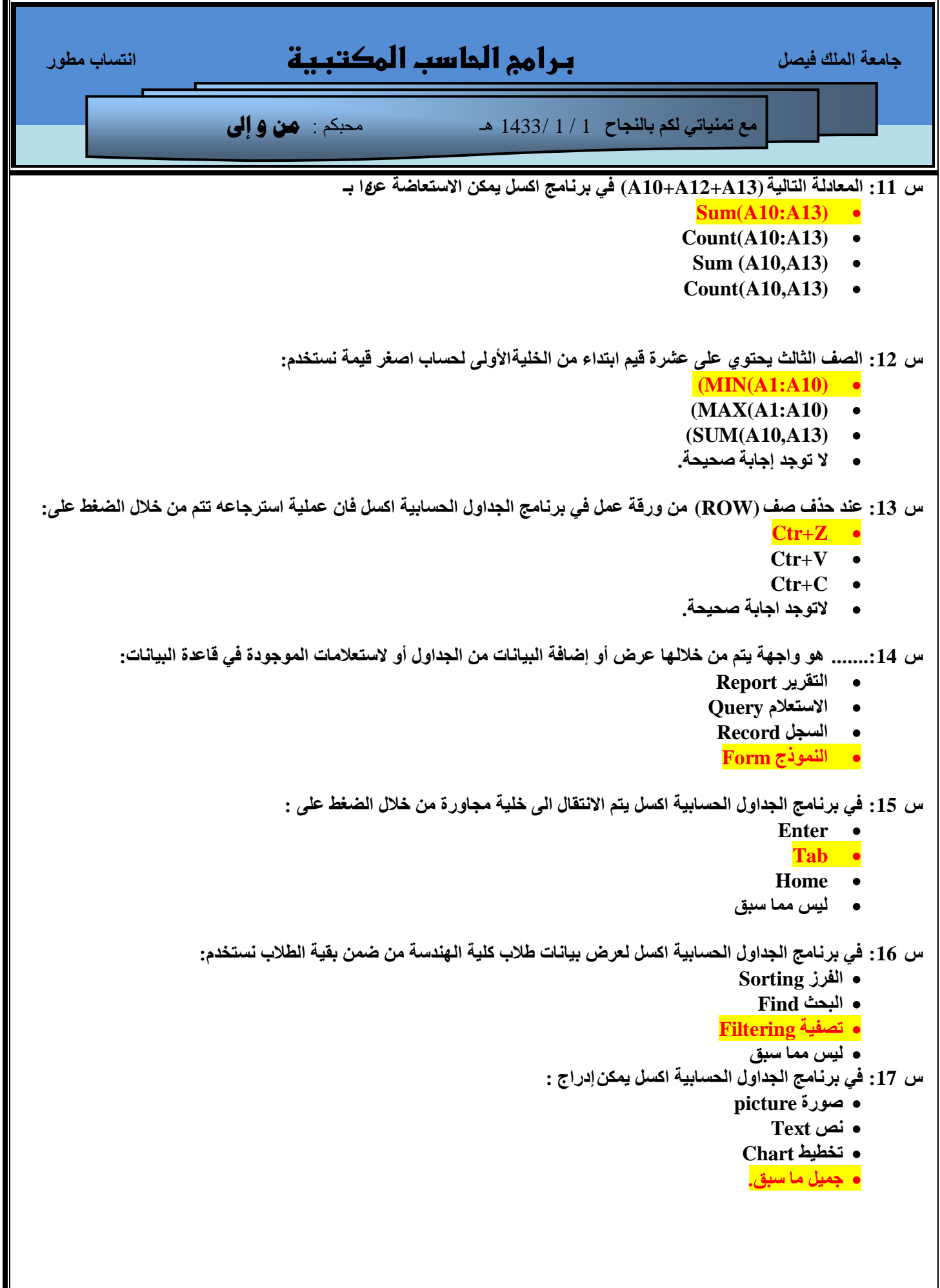

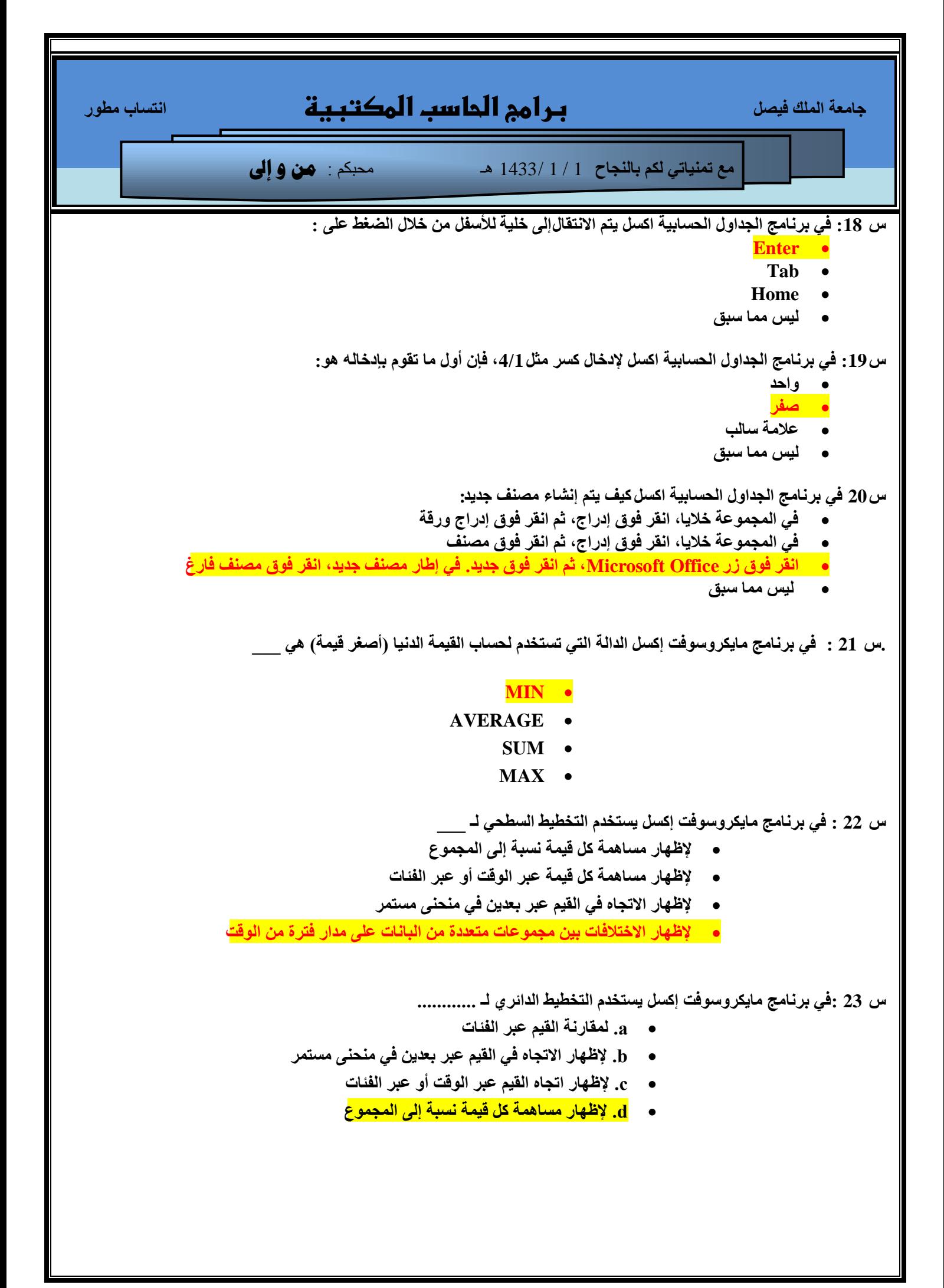

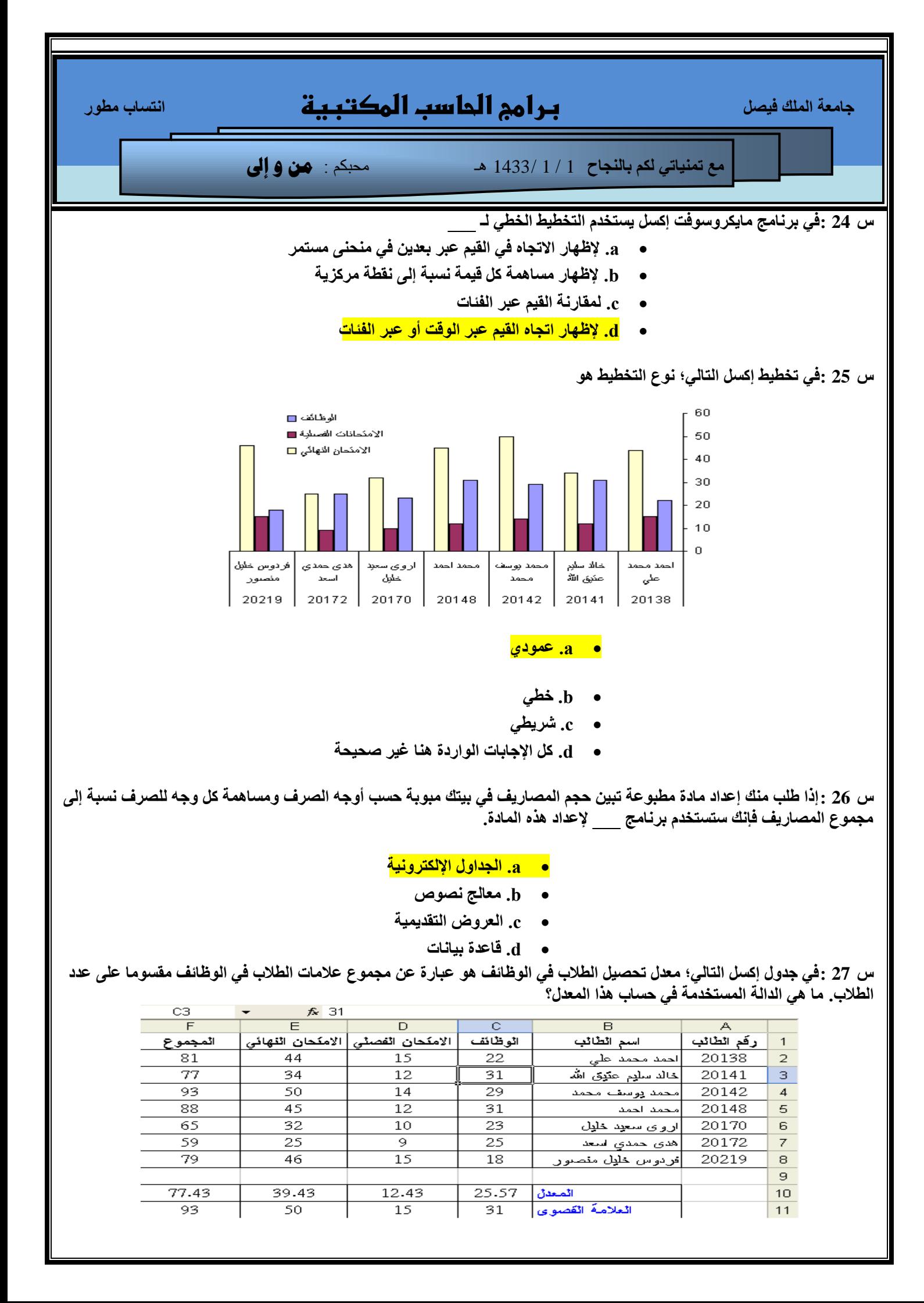

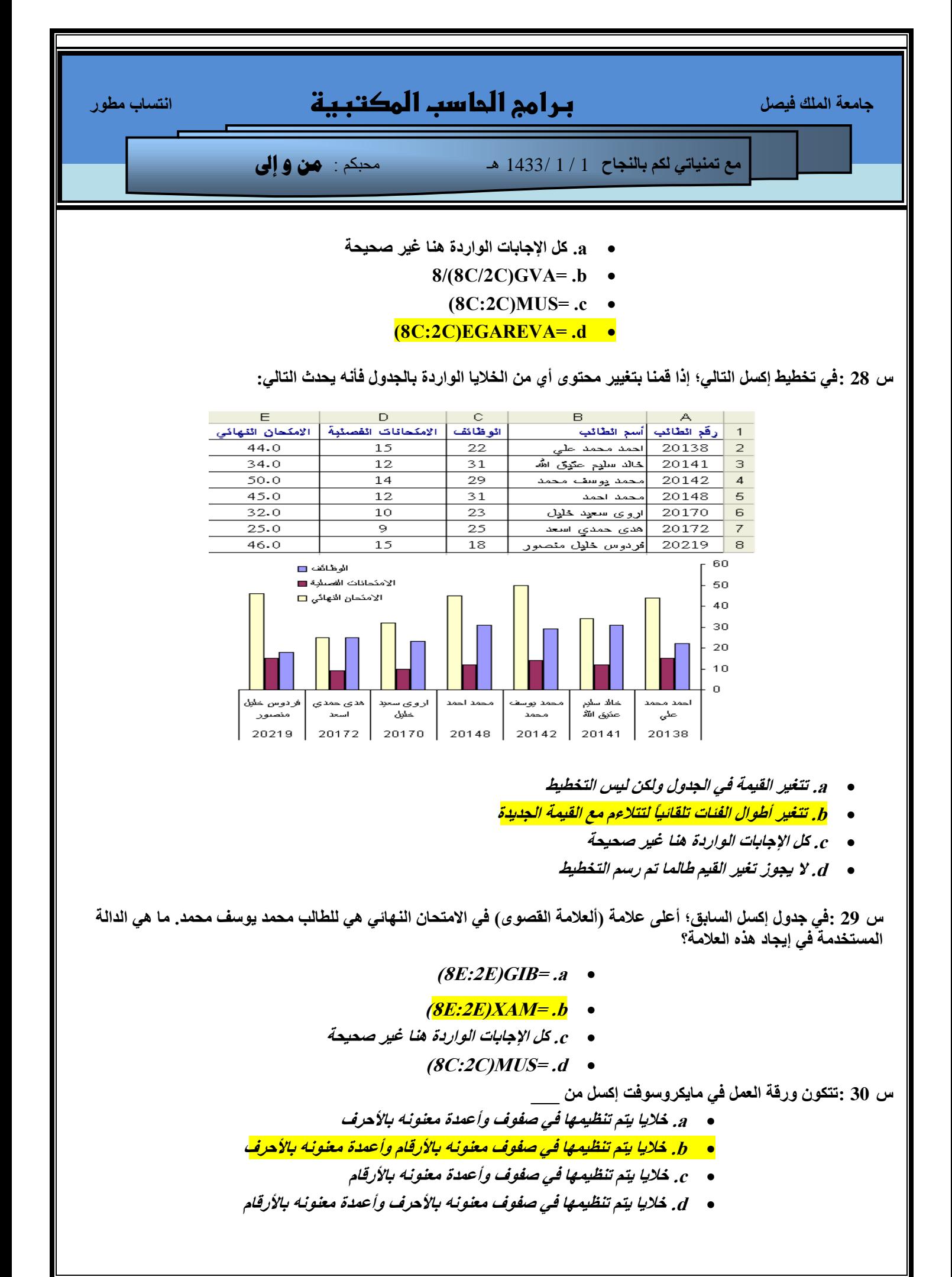

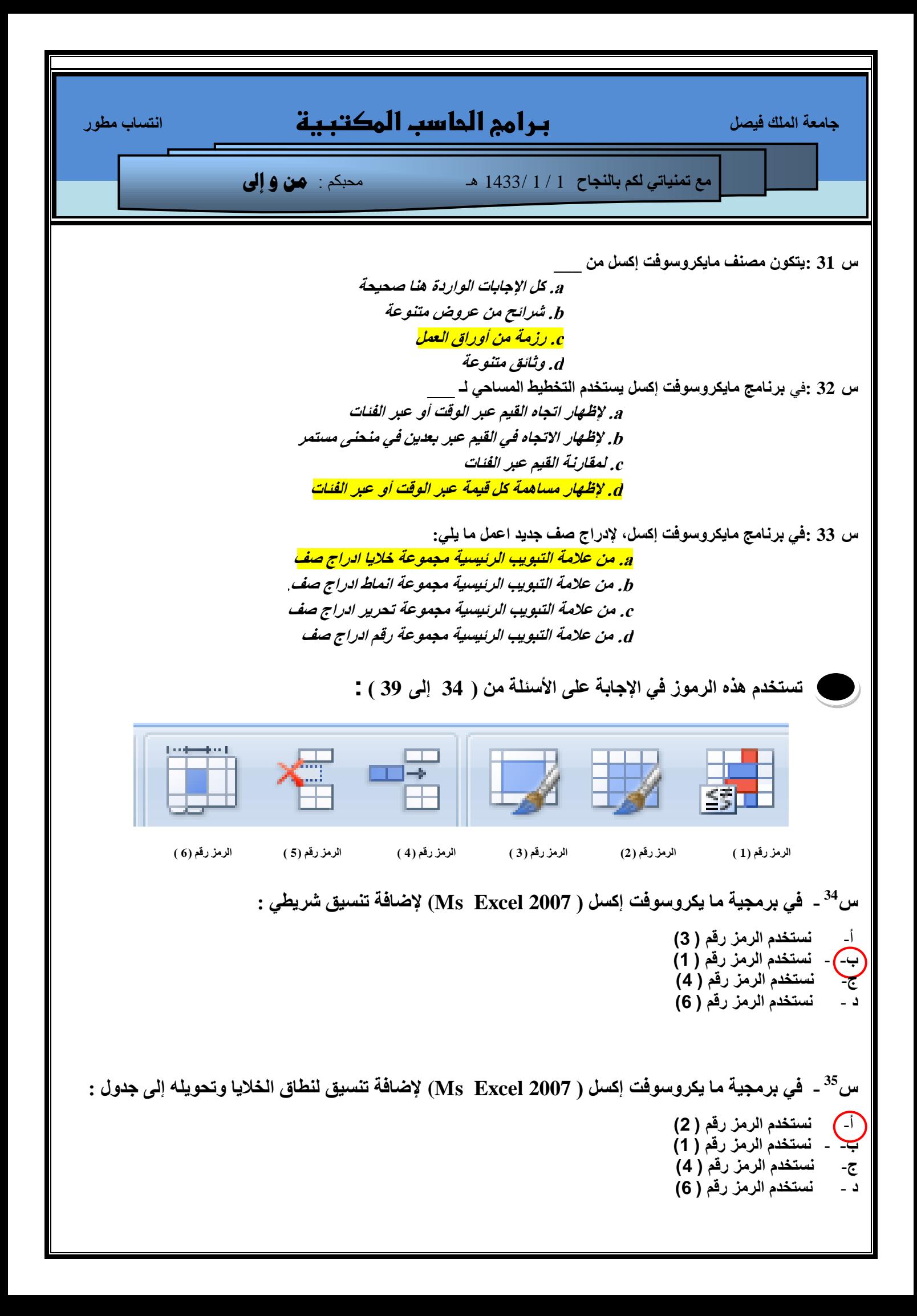

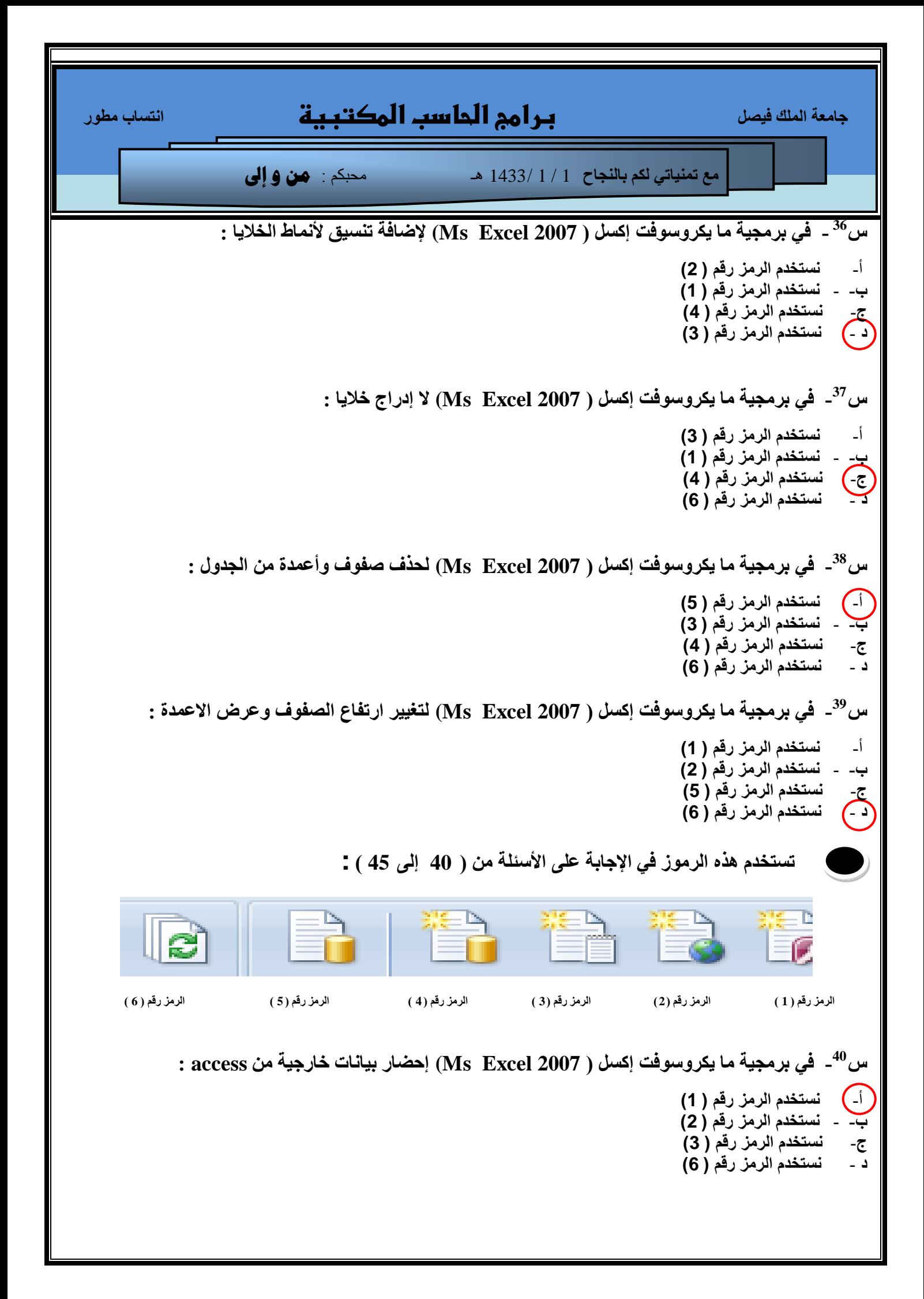

 **عبِؼخ اٌٍّه ف١ظً برامج الحاسب المكتبية أزغبة ِـٛس ِغ ر١ّٕبرٟ ٌىُ ثبٌٕغبػ** 1 / 1 1433/ هـ محبكم : **من و إىل** س<sup>41</sup>\_ في برمجية ما يكروسوفت إكسل ( Ms Excel 2007) إحضار بيانات خارجية من ويب : أ- **ًضخخذم الشهز سلن ) 1( ة-** - **ًضخخذم الشهز سلن ) 2( ط**- **ًضخخذم الشهز سلن ) 3( د** - **ًضخخذم الشهز سلن ) 6(** س<sup>42</sup>\_ في برمجية ما يكروسوفت إكسل ( Ms Excel 2007) إحضار بيانات خارجية من النص : أ- **ًضخخذم الشهز سلن ) 1( ة-** - **ًضخخذم الشهز سلن ) 2( ط**- **ًضخخذم الشهز سلن ) 3( د** - **ًضخخذم الشهز سلن ) 6(** س<sup>43</sup>\_ في برمجية ما يكروسوفت إكسل ( Ms Excel 2007) إحضار بيانات خارجية من مصادر اخرى : أ- **ًضخخذم الشهز سلن ) 1( ة-** - **ًضخخذم الشهز سلن ) 4( ط**- **ًضخخذم الشهز سلن ) 5( د** - **ًضخخذم الشهز سلن ) 6(** س<sup>44</sup>\_ في برمجية ما يكروسوفت إكسل ( Ms Excel 2007) إحضار بيانات خارجية باستخدام اتصال موجود : أ- **ًضخخذم الشهز سلن ) 1( ة-** - **ًضخخذم الشهز سلن ) 4( ط**- **ًضخخذم الشهز سلن ) 5( د** - **ًضخخذم الشهز سلن ) 6( ط - فٟ ثشِغ١خ ِب ٠ىشٚعٛفذ إوغً ) 2007 Excel Ms (رؾذ٠ش اٌىً ) 5F+ALT+CTRL ): <sup>45</sup>** أ- **ًضخخذم الشهز سلن ) 1( ة-** - **ًضخخذم الشهز سلن ) 4( ط**- **ًضخخذم الشهز سلن ) 5( د** - **ًضخخذم الشهز سلن ) 6(**

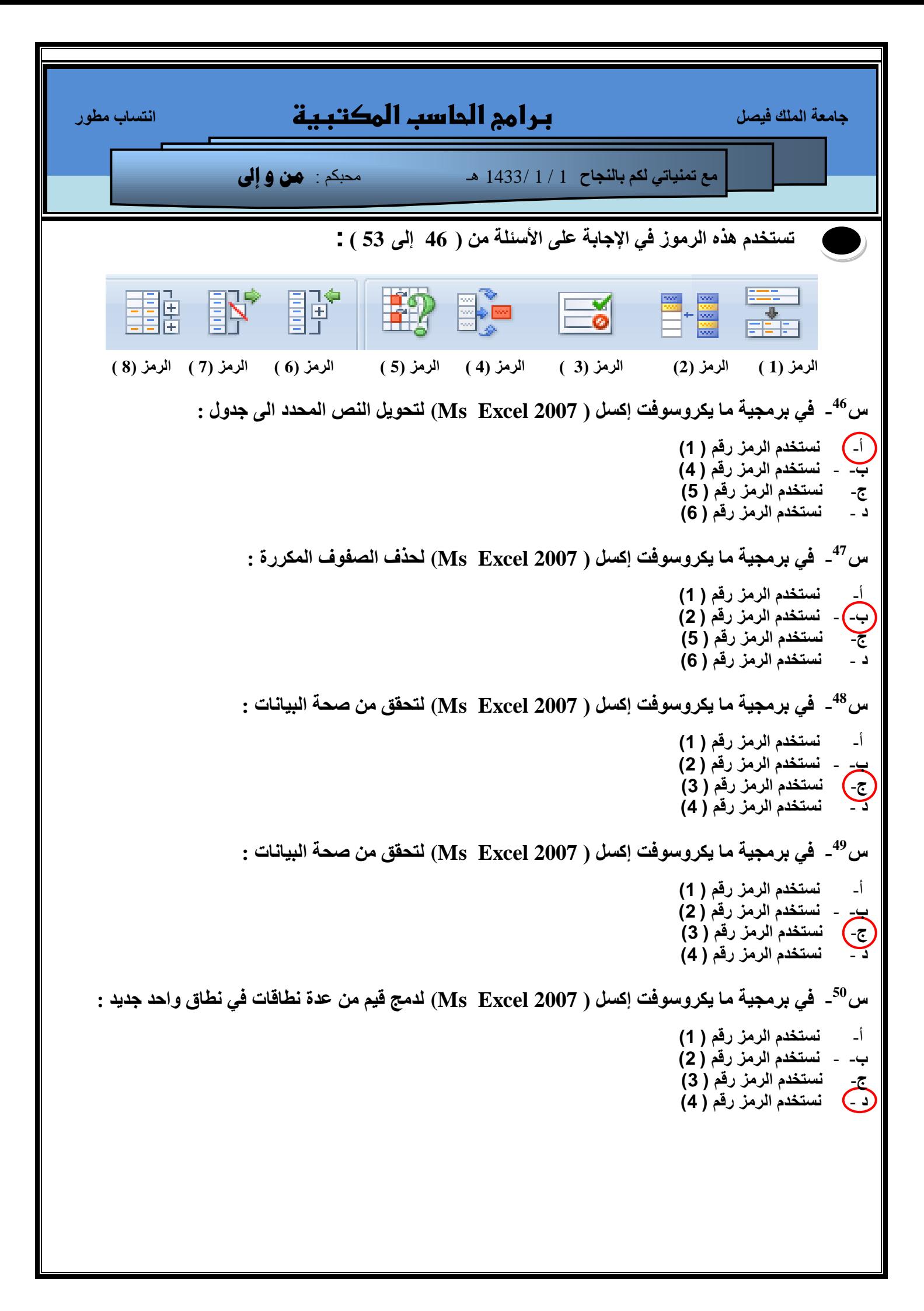

 **عبِؼخ اٌٍّه ف١ظً برامج الحاسب المكتبية أزغبة ِـٛس ِغ ر١ّٕبرٟ ٌىُ ثبٌٕغبػ** 1 / 1 1433/ هـ محبكم : **من و إىل**  $\cdot$   $\cdot$  في برمجية ما يكروسوفت إكسل ( 2007 Ms Excel) تحليل ماذا لو (تجربة قيم معينة ) أ- **ًضخخذم الشهز سلن ) 3( ة-** - **ًضخخذم الشهز سلن ) 4(** ح<del>ح) - نستخد</del>م الرمز رقم ( 5)<br>- مستخدم الرمز رقم ( 6) **د** - **ًضخخذم الشهز سلن ) 6(** س<sup>51</sup>\_ في برمجية ما يكروسوفت إكسل ( 2007 Ms Excel) لربط نطاق من الخلايا ليسهل طيها او توسيعها : أ- **ًضخخذم الشهز سلن ) 5( ة-** - **ًضخخذم الشهز سلن ) 6( ط**- **ًضخخذم الشهز سلن ) 6( د** - **ًضخخذم الشهز سلن ) 7(** س<sup>52</sup>ـ في برمجية ما يكروسوفت إكسل ( Ms Excel 2007) لربط نطاق من الخلايا ليسهل طيها او توسيعها ( تجميع ) : أ- **ًضخخذم الشهز سلن ) 5( ة-** - **ًضخخذم الشهز سلن ) 6( ط**- **ًضخخذم الشهز سلن ) 6( د** - **ًضخخذم الشهز سلن ) 7(** س<sup>52</sup>ـ في بر **مجية ما يكروسوفت إكسل ( Ms Excel 2007) إلغاء تجميع نطاق الخلايا التي تم تجميعها من قبل :**  أ- **ًضخخذم الشهز سلن ) 5( ة-** - **ًضخخذم الشهز سلن ) 6( ط**- **ًضخخذم الشهز سلن ) 6( د** - **ًضخخذم الشهز سلن ) 7(** س<sup>53</sup>ـ في برم**ج**ية ما يكروسوفت إكسل ( Ms Excel 2007) الإجمالي الفرعي : أ- **ًضخخذم الشهز سلن ) 5( ة-** - **ًضخخذم الشهز سلن ) 6( ط**- **ًضخخذم الشهز سلن ) 7( د** - **ًضخخذم الشهز سلن ) 8(**

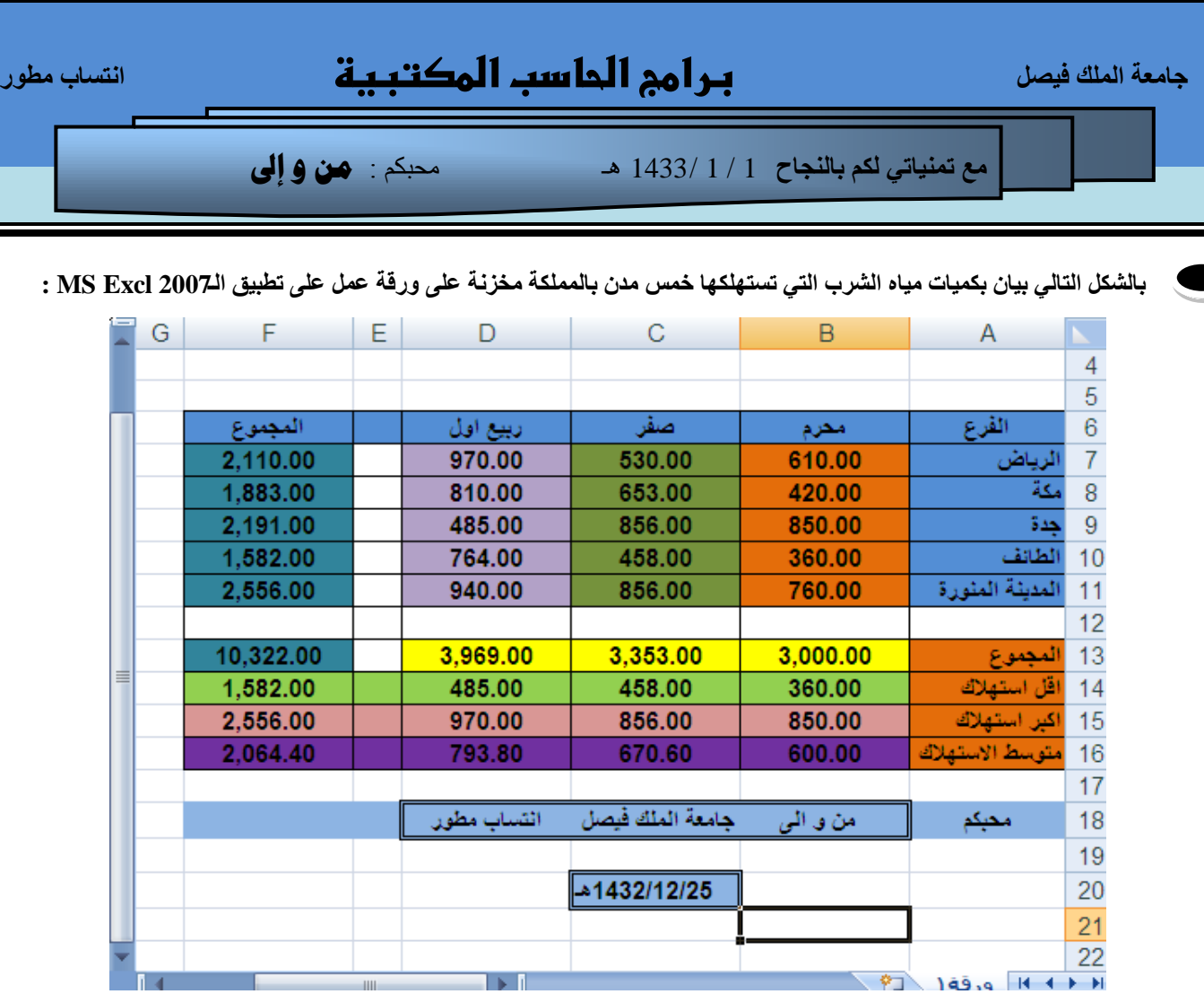

ملاحظة هامة جِدا قبل حل الجِدول التالي أحفظ مهام كل دالة ثم جااااوب على أسئلة الجِدول السابق:

**رؾفظ طُ**أن أكثر الدوال المستخدمة هي دالة الجمع SUM دالة المتوسط (المعدل) AVERAGE دالة أقصى قيمة (حد أقصى) MAX دالة أدنى قيمة (حَد أدنى) MIN دالة عدد الخلايا التي تحتوي على بيانات رقمية فقط (أرقام الحساب) COUNT دالة عدد الخلايا التي تحتوي على بيانات COUNTA وتطبق الدالات أعلاه بنفس طريقة تطبيق دالة الجمع

**من خالل اجلدول السبثق جبوة على األسئلة التبلية من س54 إىل س 64 :** 

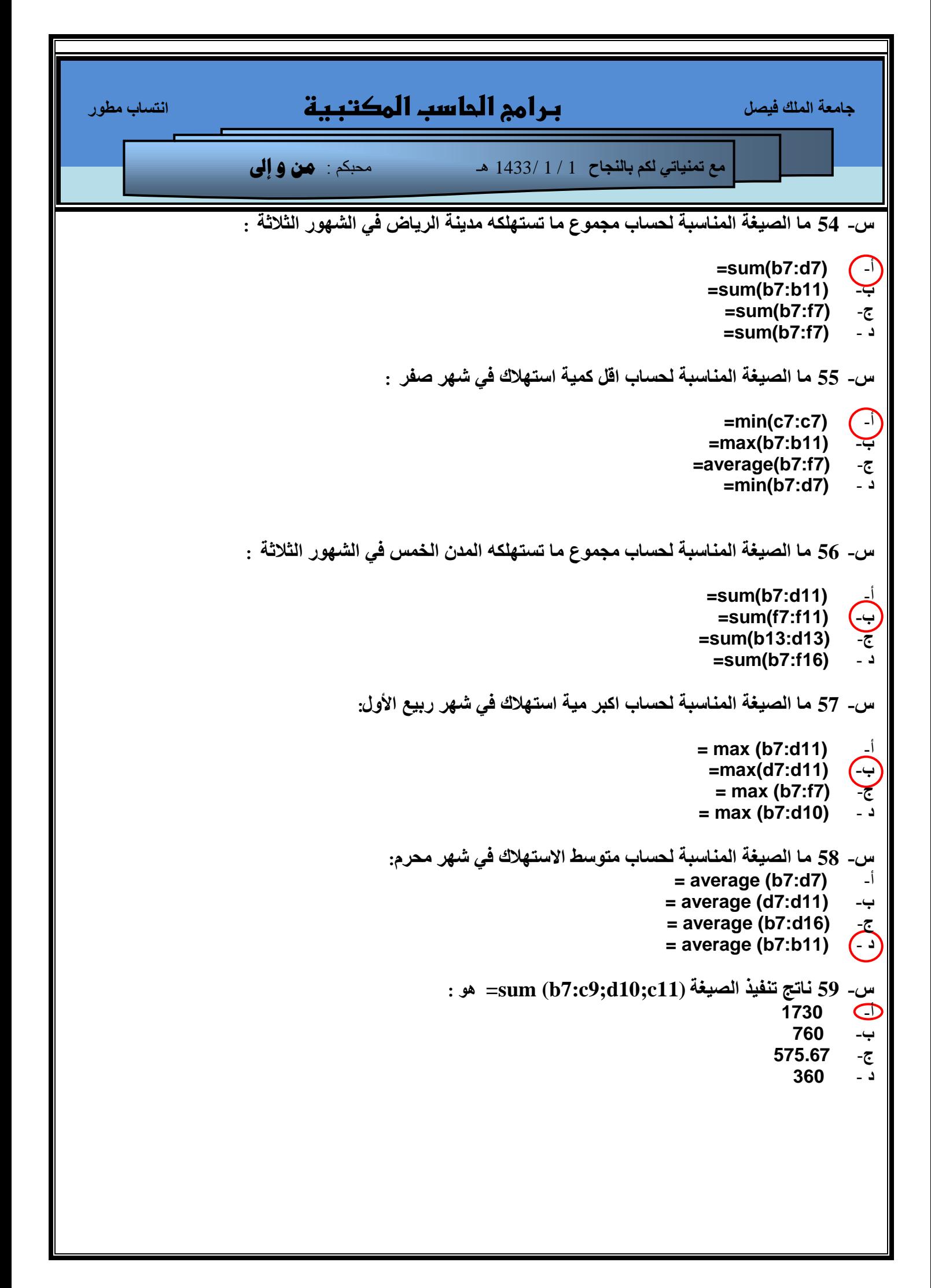

```
 عبِؼخ اٌٍّه ف١ظً برامج الحاسب المكتبية أزغبة ِـٛس
                     ِغ ر١ّٕبرٟ ٌىُ ثبٌٕغبػ 1 / 1 1433/ هـ محبكم : من و إىل
                                                     ط- 60 ٔبرظ رٕف١ز اٌظ١غخ (11b7:b (average = ٛ٘ :
                                                                                           أ- 1730
                                                                                             ة- 600
                                                                                             ط- 610 
                                                                                             د - 760
                                                         ط- 61 ٔبرظ رٕف١ز اٌظ١غخ (11d7:b (max = ٛ٘ :
                                                                                           أ- 2556
                                                                                             ة- 360
                                                                                            ط- 1582 
                                                                                             د - 970
                                                         ط- 62 ٔبرظ رٕف١ز اٌظ١غخ (11d7:b(min = =ٛ٘ :
                                                                                             أ- 360
                                                                                             ة- 850
                                                                                            ط- 1582 
                                                                                            د - 2556
                                                                      س- 63 ورفة العمل المستخدمة هي :
                                                                                           أ)<br>ب- ورقة 2<br>ج- ورقة 3<br>د غير ذلك
                                                                                           ة- ّسلت 2
                                                                                           ط- ّسلت 3
                                                                                            د - غ٘ش رلك
                                                               ط- 64 اٌخ١ٍخ إٌشـخ فٟ ٚسلخ اٌؼًّ ٟ٘ :
                                                                                            A18
                                                                                             B19<br>
C20<br>
B21<br>
C
                                                                                             C20B21
                                                            ط- 65 رٕف١ز اٌظ١غخ (11d11:b (sum = ٛ٘ :
                                                                                             أ- 360<br>2556 <del>( )</del><br>5820 - ج<br>970 - فا
                                                                                           ة- 2556
                                                                                           ط- 15820 
                                                                                             د - 970
```
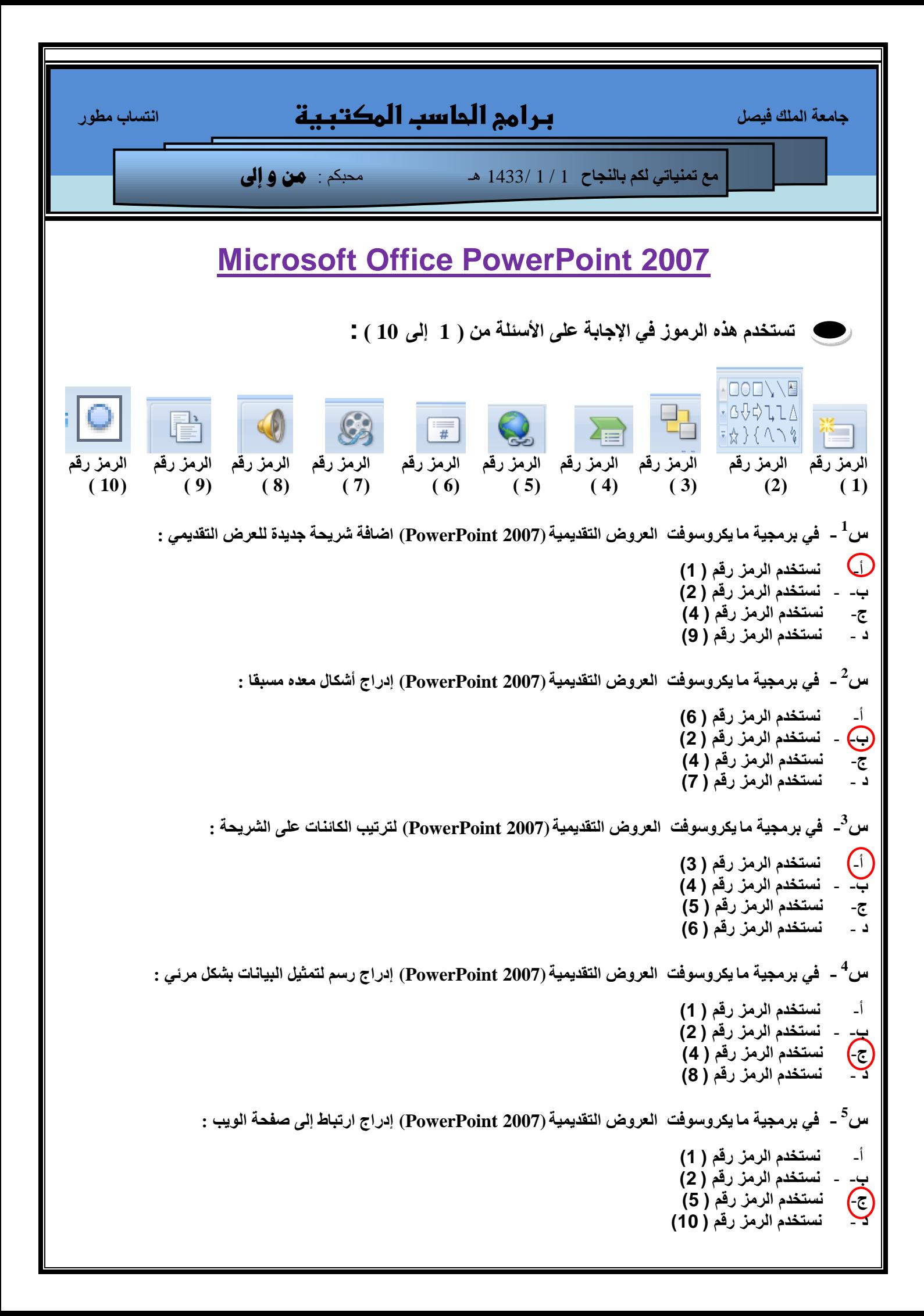

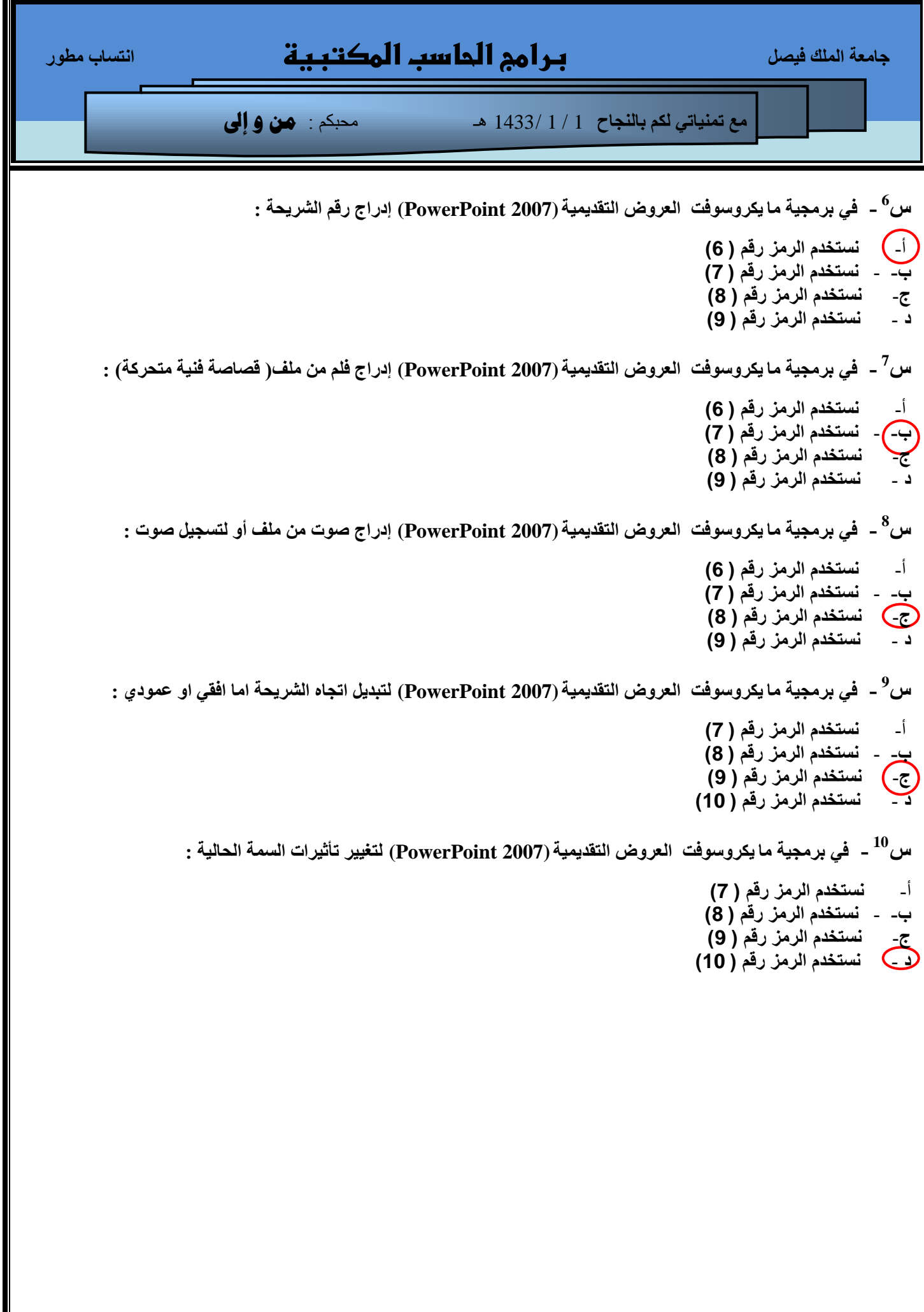

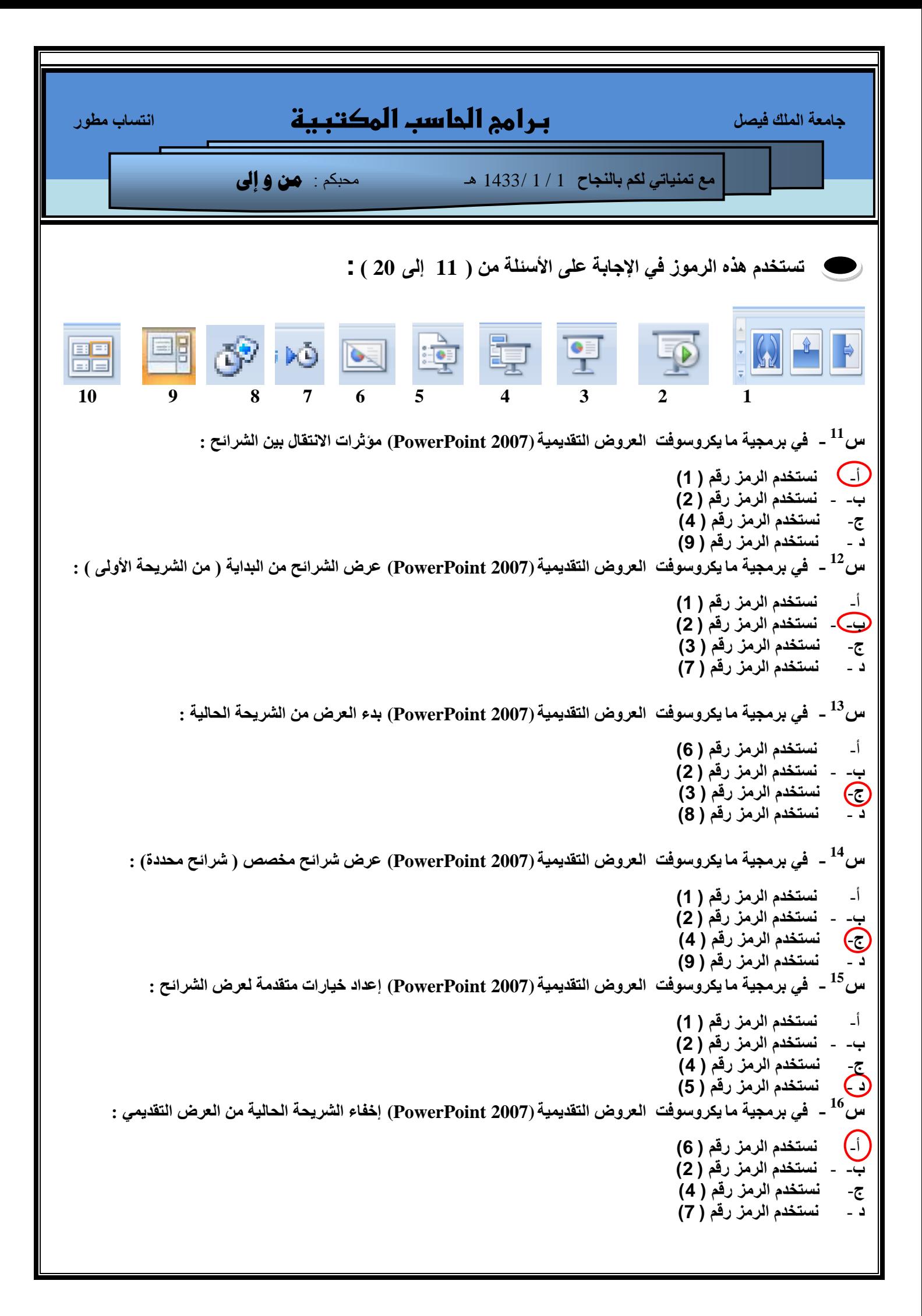

```
 عبِؼخ اٌٍّه ف١ظً برامج الحاسب المكتبية أزغبة ِـٛس
                         ِغ ر١ّٕبرٟ ٌىُ ثبٌٕغبػ 1 / 1 1433/ هـ محبكم : من و إىل
         س<sup>17</sup> -   في برمجية ما يكروسوفْت  العروض التقديمية (PowerPoint 2007) تسجيل سرد باستخدام الميكرفون الملحق :
                                                                                               أ- ًضخخذم الشهز سلن ) 6(
                                                                                              ة- - ًضخخذم الشهز سلن ) 2(
                                                                                              ج-       نستخدم الرمز رقم ( 4)<br>( -)           نستخدم الرمز رقم ( 7)
                                                                                              د - ًضخخذم الشهز سلن ) 7(
                                 س<sup>18</sup> -   في برمجية ما يكروسوفْت   العروض التقديمية (PowerPoint 2007)  أوقات التمرين :
                                                                                               أ- ًضخخذم الشهز سلن ) 6(
                                                                                              ة- - ًضخخذم الشهز سلن ) 2(
                                                                                              ط- ًضخخذم الشهز سلن ) 8(
                                                                                              د - ًضخخذم الشهز سلن ) 9(
                                   س<sup>19</sup>ــ   في برمجية ما يكروسوفت  العروض التقديمية (PowerPoint 2007) عرض عادي :
                                                                                               أ- ًضخخذم الشهز سلن ) 6(
                                                                                              ة- - ًضخخذم الشهز سلن ) 2(
                                                                                              ج-       نستخدم الرمز رقم ( 4)<br>( -)           نستخدم الرمز رقم ( 9)
                                                                                              د - ًضخخذم الشهز سلن ) 9(
                           س<sup>20</sup> -  في برمجية ما يكروسوفت  العروض التقديمية (PowerPoint 2007) عرض فارز الشرائح :
                                                                                               أ- ًضخخذم الشهز سلن ) 7(
                                                                                              ة- - ًضخخذم الشهز سلن ) 8(
                                                                                              ج-        نستخدم الرمز رقم ( 9)<br>-          نستخدم الرمز رقم ( 10
                                                                                            د - ًضخخذم الشهز سلن ) 10(
```
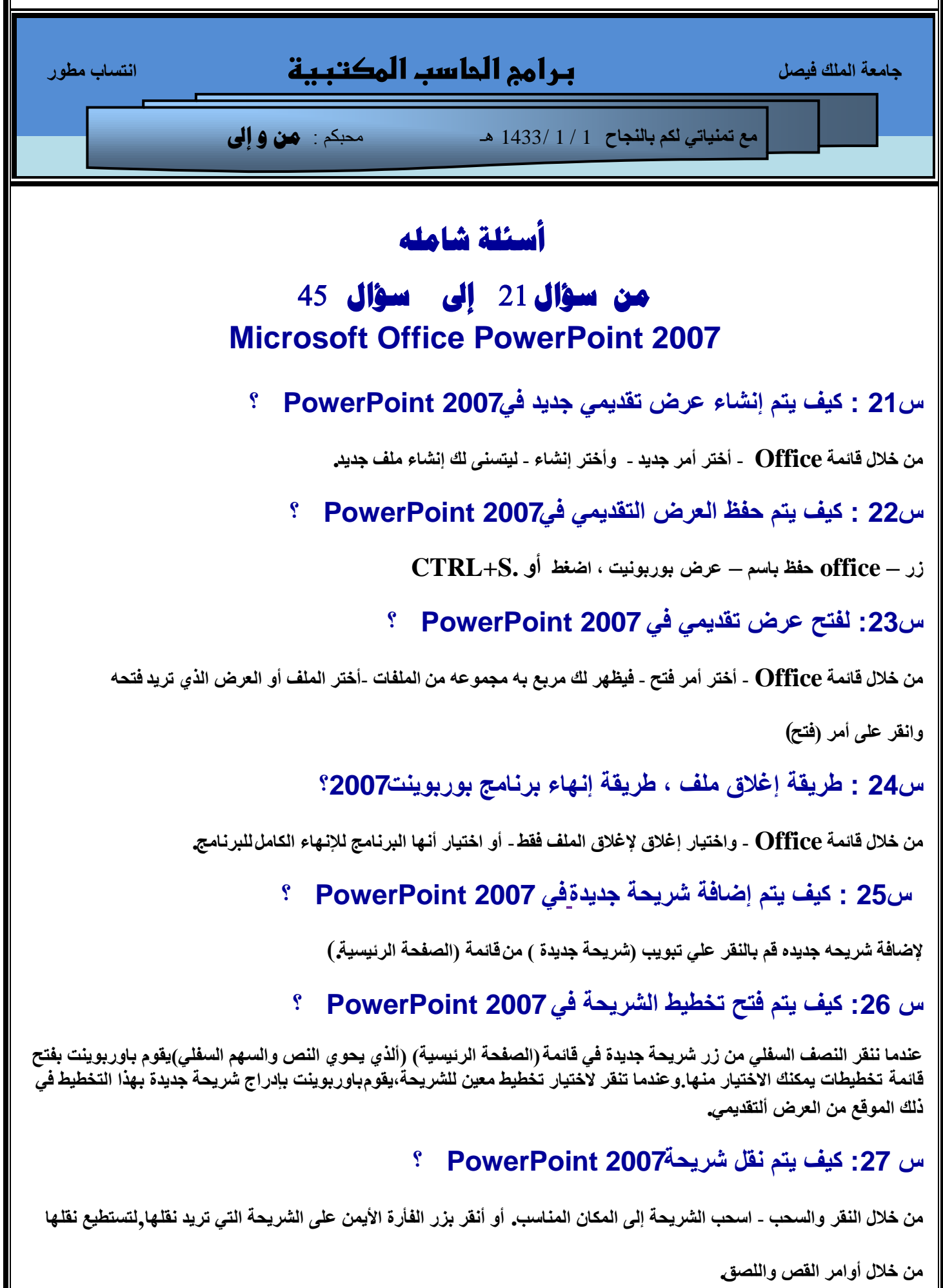

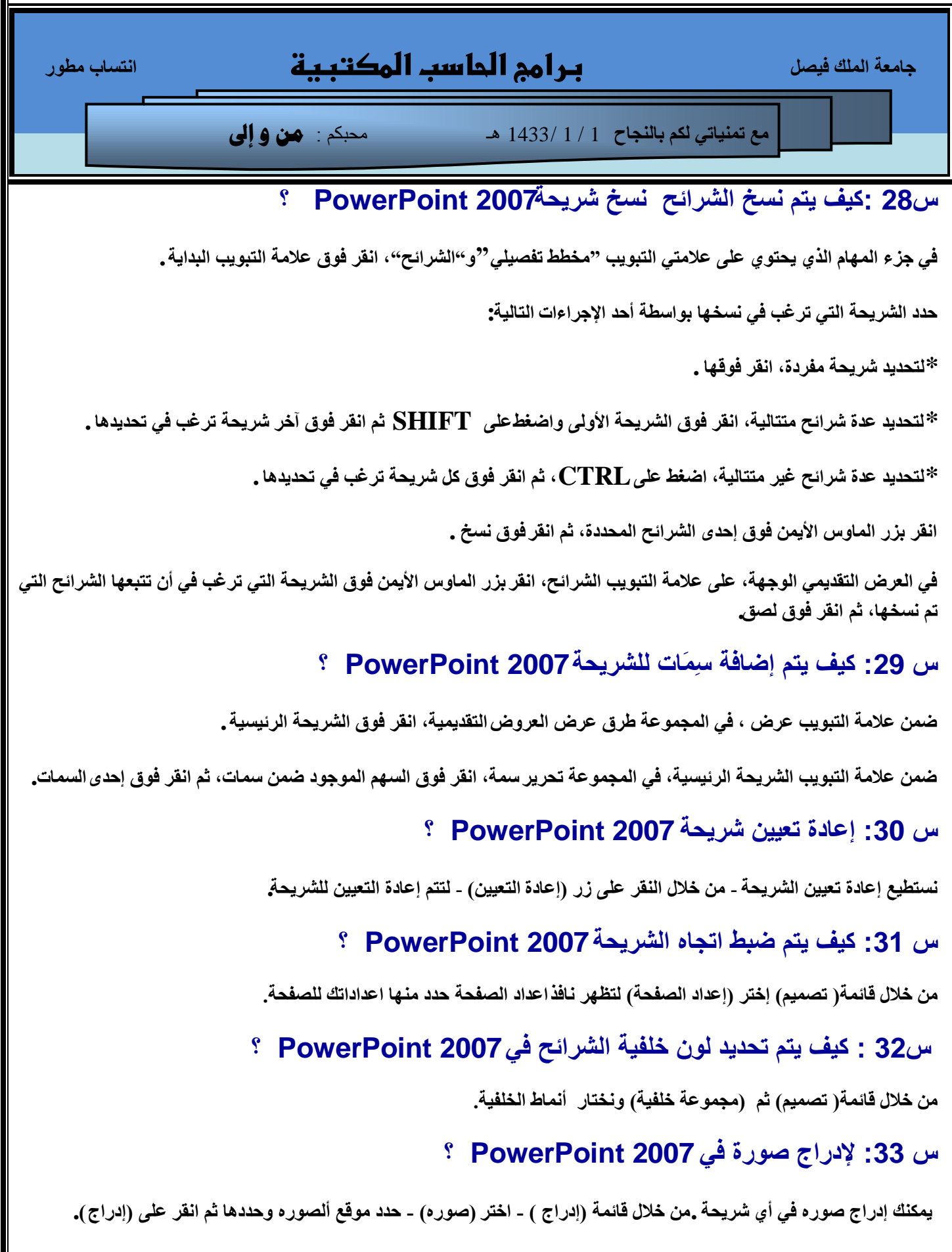

П

## **عبِؼخ اٌٍّه ف١ظً برامج الحاسب المكتبية أزغبة ِـٛس**

**ِغ ر١ّٕبرٟ ٌىُ ثبٌٕغبػ** 1 / 1 1433/ هـ محبكم : **من و إىل**

### **س :34 إلدساج سأس ّحز٘ٗل للصفست فٖ 2007 PowerPoint ؟**

افتراضياً، لا تحتوى الشريحة على رأس، إضافة تذييل إلى الشريحة - في مربع الحوار رأس وتذييل الصفحة، ضمن علامة التبويب شريحة، حدد خانـة الاختيار تذييل الصفحة، ثم اكتب النص الذي تريد ظهوره ف*ي* وسط أسفل|لشريحة .

حدد أي خيارات أخرى تريدها، ثم قم بواحدة مما يلي**:** 

لعرض معلومات تذييل الصفحة على الشريحة المعينة فقط انقر فوق تطبيق .

لعرض معلومات تذييل الصفحة على كافة الشرائح في العرض التقديمي، انفر فوق تطبيق على الكل

# **س :35 إلدساج صْث ّف٘ذْٗ فٖ 2007 PowerPoint ؟**

علامة التبويب إدراج ثم مجموعة قصاصات الوسائط نتختار صوت او فيديو.

#### **س :36 ك٘ف ٗخن حٌض٘ك الصْث ّالف٘ذْٗ فٖ 2007 PowerPoint ؟**

ع*َذ إدراج صوت، فستتم مط*البتك من خلال رسالة بالكيفية التي تريد بدء تشغيل الصوت بها: تلقائياً (تلقائي) أو عند النقر فوق الصوت **)ػٕذ إٌمش(.**

لبدء تشغيل الصوت تلقائياً عند إظهار الشريحة، انقر فوق تلقائ*ي.* 

يتم تشغيل الصوت تلقائياً ع*ند* إظهار الشريحة إذا لم تكن هناك تأثيرات وسائط أخرى في الشريحة. إذا كانت هناك تأثيرات أخرى، مثل حركة، فسيتم تشغيل الصوت بعد هذا التأثير<u>.</u>

## **س :37 حْل٘ج العشض الخمذٗوٖ فٖ 2007 PowerPoint ؟**

في علامة التبويب عرض الشرائح، في المجموعة إعداد ، انقر فوق تمرين التوقيتات .يظهر شريط الأدوات تمرين، ويبدأ المربع وقت الشريحة في توقيت العرض التقديمي

أثناء توقيت العرض التقديمي، قم بإجراء أو أكثر مما يل*ى* ضمن شريط الأدوات تمرين**:** 

للتحرك إلى الشريحة التالية، انقر فوق التال*ي* .

لإيقاف تسجيل الوقت مؤقتاً، انقر فوق إيقاف مؤقت <u>.</u>

لإعادة بدء تسجيل الوقت بعد الإيقاف المو<u>ْ</u>قت، انقر فوق إيقاف موْقت .

**لإعادة بدء تسجيل وقت الشريحة الحالية، انقر فوق تكرار.** 

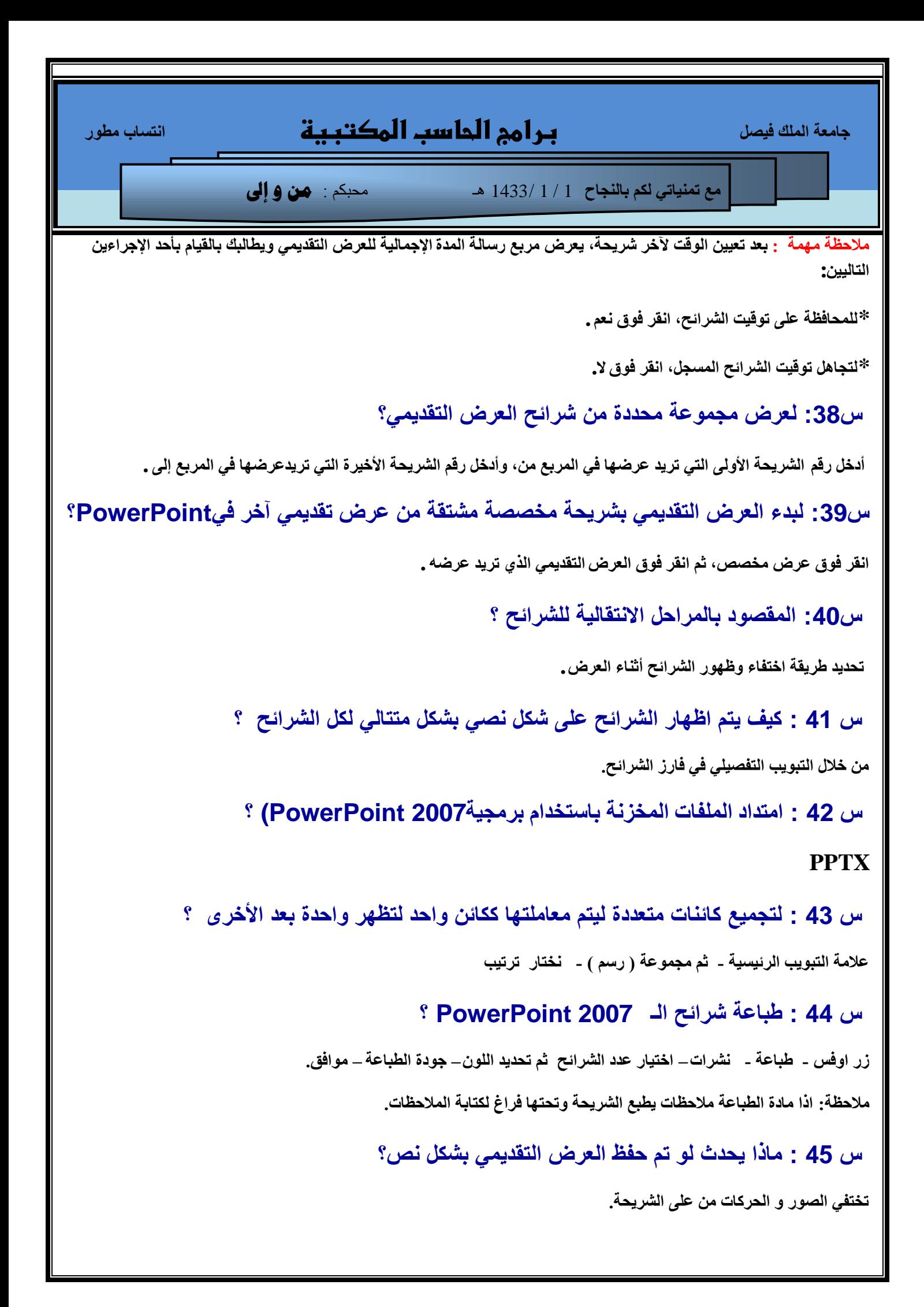